# **SBT**

sbt is a build tool for Scala and Java projects that aims to do the basics well. It requires Java 1.6 or later.

# **Features**

- Easy to set up for simple projects
- . sbt build definition uses a Scala-based "domain-specific language" (DSL)
- More advanced scala build definitions and [extensions](https://github.com/harrah/xsbt/wiki/Getting-Started-Custom-Settings) use the full flexibility of unrestricted Scala code
- Accurate incremental recompilation using information extracted from the compiler
- Continuous compilation and testing with [triggered execution](https://github.com/harrah/xsbt/wiki/Triggered-Execution)
- Packages and publishes jars
- Generates documentation with scaladoc
- Supports mixed Scala[/Java](https://github.com/harrah/xsbt/wiki/Java-Sources) projects
- Supports [Testing](https://github.com/harrah/xsbt/wiki/Testing) with ScalaCheck, specs, and ScalaTest (JUnit is supported by a plugin)
- Starts the Scala REPL with project classes and dependencies on the classpath
- [Sub-project](https://github.com/harrah/xsbt/wiki/Getting-Started-Multi-Project) support (put multiple packages in one project)
- External project support (list a git repository as a dependency!)
- Parallel task execution, including parallel test execution
- [Library management support:](https://github.com/harrah/xsbt/wiki/Getting-Started-Library-Dependencies) inline declarations, external Ivy or Maven configuration files, or manual management

# **Getting Started**

To get started, read the [Getting Started Guide.](https://github.com/harrah/xsbt/wiki/Getting-Started-Welcome)

*Please read the [Getting Started Guide.](https://github.com/harrah/xsbt/wiki/Getting-Started-Welcome)* You will save yourself a *lot* of time if you have the right understanding of the big picture up-front.

If you are familiar with 0.7.x, please see the [migration page](https://github.com/harrah/xsbt/wiki/Migrating-from-SBT-0.7.x-to-0.10.x). Documentation for 0.7.x is still available on the [Google Code Site.](http://code.google.com/p/simple-build-tool/wiki/DocumentationHome) This wiki applies to sbt 0.10 and later.

The mailing list is at [http://groups.google.com/group/simple-build-tool/topics.](http://groups.google.com/group/simple-build-tool/topics) Please use it for questions and comments!

This wiki is editable if you have a GitHub account. Feel free to make corrections and add documentation. Use the mailing list if you have questions or comments.

# **Welcome**

*Getting Started Guide page 1 of 14.* [Next](https://github.com/harrah/xsbt/wiki/Getting-Started-Setup)

This Getting Started Guide will get you started with sbt.

sbt uses a small number of concepts to support flexible and powerful build definitions. There are not that many concepts, but sbt is not exactly like other build systems and there are details you *will* stumble on if you haven't read the documentation.

The Getting Started Guide covers the concepts you need to know to create and maintain an sbt build definition.

It is *highly recommended* to read the Getting Started Guide!

If you are in a huge hurry, the most important conceptual background can be found in solt build definition, [scopes,](https://github.com/harrah/xsbt/wiki/Getting-Started-Scopes) and [more about settings.](https://github.com/harrah/xsbt/wiki/Getting-Started-More-About-Settings) But we don't promise that it's a good idea to skip the other pages in the guide.

It's best to read in order, as later pages in the Getting Started Guide build on concepts introduced earlier.

The guide begins with **Setup**.

Thanks for trying out sbt and *have fun*!

# **Getting Started Setup**

*Getting Started Guide page 2 of 14.* [Next](https://github.com/harrah/xsbt/wiki/Getting-Started-Hello)

# **Overview**

To create an sbt project, you'll need to take these steps:

- Install sbt and create a script to launch it.
- Setup a simple [hello world](https://github.com/harrah/xsbt/wiki/Getting-Started-Hello) project
	- Create a project directory with source files in it.
	- Create your build definition.
- Move on to [running](https://github.com/harrah/xsbt/wiki/Getting-Started-Running) to learn how to run sbt.
- Then move on to solt build definition to learn more about build definitions.

# **Installing sbt**

You need two files; sbt-launch jar and a script to run it.

*Note: Relevant information is moving to the [download page](http://www.scala-sbt.org/download.html)*

# **Yum**

The sbt package is available from the [Typesafe Yum Repository](http://rpm.typesafe.com/). Please install [this rpm](http://rpm.typesafe.com/typesafe-repo-2.0.0-1.noarch.rpm) to add the typesafe yum repository to your list of approved sources. Then run:

yum install sbt

to grab the latest release of sbt. \*Note: please make sure to report any issues you may find [here.](https://github.com/sbt/sbt-launcher-package/issues)

## **Apt**

The sbt package is available from the [Typesafe Debian Repository](http://apt.typesafe.com/). Please install [this deb](http://apt.typesafe.com/repo-deb-build-0002.deb) to add the typesafe debian repository to your list of approved sources. Then run:

apt-get install sbt

to grab the latest release of sbt. If sbt cannot be found, dont forget to update your list of repositories. To do so, run:

apt-get update

\*Note: please make sure to report any issues you may find [here.](https://github.com/sbt/sbt-launcher-package/issues)

## **Mac**

Use either [MacPorts:](http://macports.org/)

\$ sudo port install sbt

#### Or [HomeBrew:](http://mxcl.github.com/homebrew/)

\$ brew install sbt

There is no need to download the sbt-launch.jar separately with either approach.

## **Windows**

You can download the [msi](http://scalasbt.artifactoryonline.com/scalasbt/sbt-native-packages/org/scala-sbt/sbt-launcher/0.11.3/sbt.msi)

*or*

Create a batch file sbt.bat:

```
set SCRIPT DIR=%~dp0
java -Xmx512M -jar "%SCRIPT_DIR%sbt-launch.jar" %*
```
and put [sbt-launch.jar](http://typesafe.artifactoryonline.com/typesafe/ivy-releases/org.scala-sbt/sbt-launch/0.11.3-2/sbt-launch.jar) in the same directory as the batch file. Put sbt.bat on your path so that you can launch sbt in any directory by typing sbt at the command prompt.

## **Unix**

Download [sbt-launch.jar](http://typesafe.artifactoryonline.com/typesafe/ivy-releases/org.scala-sbt/sbt-launch/0.11.3-2/sbt-launch.jar) and place it in ~/bin.

Create a script to run the jar, by placing this in a file called sbt in your ~/bin directory:

```
java -Xms512M -Xmx1536M -Xss1M -XX:+CMSClassUnloadingEnabled -XX:MaxPermSize=384M -jar 
`dirname $0`/sbt-launch.jar "$@"
```
Make the script executable:

\$ chmod u+x ~/bin/sbt

# **Tips and Notes**

If you have any trouble running sbt, see [Setup Notes](https://github.com/harrah/xsbt/wiki/Setup-Notes) on terminal encodings, HTTP proxies, and JVM options.

To install sbt, you could also use this fairly elaborated shell script:<https://github.com/paulp/sbt-extras>(see sbt file int the root dir). It has the same purpose as the simple shell script above but it will install sbt if necessary. It knows all recent versions of sbt and it also comes with a lot of useful command line options.

# **Getting Started Hello**

*Getting Started Guide page 3 of 14.* [Next](https://github.com/harrah/xsbt/wiki/Getting-Started-Directories)

This page assumes you've [installed sbt](https://github.com/harrah/xsbt/wiki/Getting-Started-Setup).

## **Create a project directory with source code**

A valid sbt project can be a directory containing a single source file. Try creating a directory hello with a file hw.scala, containing the following:

```
object Hi {
   def main(args: Array[String]) = println("Hi!")
}
```
Now from inside the hello directory, start sbt and type run at the sbt interactive console. On Linux or OS X the commands might look like this:

```
$ mkdir hello
$ cd hello
$ echo 'object Hi { def main(args: Array[String]) = println("Hi!") }' > hw.scala
$ sbt
...
> run
...
Hi!
```
In this case, sbt works purely by convention. sbt will find the following automatically:

- Sources in the base directory
- Sources in src/main/scala or src/main/java
- Tests in src/test/scala or src/test/java
- Data files in src/main/resources or src/test/resources
- jars in lib

By default, sbt will build projects with the same version of Scala used to run sbt itself.

You can run the project with sbt run or enter the [Scala REPL](http://www.scala-lang.org/node/2097) with sbt console. sbt console sets up your project's classpath so you can try out live Scala examples based on your project's code.

## **Build definition**

Most projects will need some manual setup. Basic build settings go in a file called build.sbt, located in the project's base directory.

For example, if your project is in the directory hello, in hello/build.sbt you might write:

```
name := "hello"
version := "1.0"
scalaVersion := "2.9.1"
```
Notice the blank line between every item. This isn't just for show; they're actually required in order to separate each item. In [.sbt build definition](https://github.com/harrah/xsbt/wiki/Getting-Started-Basic-Def) you'll learn more about how to write a build.sbt file.

If you plan to package your project in a jar, you will want to set at least the name and version in a build.sbt.

### **Setting the sbt version**

You can force a particular version of sbt by creating a file hello/project/build.properties. In this file, write:

sbt.version=0.11.3

From 0.10 onwards, sbt is 99% source compatible from release to release. Still, setting the sbt version in project/build.properties avoids any potential confusion.

# **Getting Started Directories**

*Getting Started Guide page 4 of 14.* [Next](https://github.com/harrah/xsbt/wiki/Getting-Started-Running)

This page assumes you've [installed sbt](https://github.com/harrah/xsbt/wiki/Getting-Started-Setup) and seen the **[Hello, World](https://github.com/harrah/xsbt/wiki/Getting-Started-Hello)** example.

## **Base directory**

In sbt's terminology, the "base directory" is the directory containing the project. So if you created a project hello containing hello/build.sbt and hello/hw.scala as in the [Hello, World](https://github.com/harrah/xsbt/wiki/Getting-Started-Hello) example, hello is your base directory.

# **Source code**

Source code can be placed in the project's base directory as with hello/hw.scala. However, most people don't do this for real projects; too much clutter.

sbt uses the same directory structure as [Maven](http://maven.apache.org/) for source files by default (all paths are relative to the base directory):

```
src/
   main/
     resources/
        <files to include in main jar here>
     scala/
        <main Scala sources>
     java/
        <main Java sources>
   test/
     resources
        <files to include in test jar here>
     scala/
        <test Scala sources>
     java/
        <test Java sources>
```
Other directories in src/ will be ignored. Additionally, all hidden directories will be ignored.

# **sbt build definition files**

You've already seen build.sbt in the project's base directory. Other sbt files appear in a project subdirectory.

project can contain . scala files, which are combined with . sbt files to form the complete build definition. See [.scala build definitions](https://github.com/harrah/xsbt/wiki/Getting-Started-Full-Def) for more.

build.sbt project/ Build.scala

You may see . sbt files inside project/ but they are not equivalent to . sbt files in the project's base directory. Explaining this will [come later,](https://github.com/harrah/xsbt/wiki/Getting-Started-Full-Def) since you'll need some background information first.

## **Build products**

Generated files (compiled classes, packaged jars, managed files, caches, and documentation) will be written to the target directory by default.

# **Configuring version control**

Your .gitignore (or equivalent for other version control systems) should contain:

target/

Note that this deliberately has a trailing / (to match only directories) and it deliberately has no leading / (to match project/target/ in addition to plain target/).

# **Running**

*Getting Started Guide page 5 of 14.* [Next](https://github.com/harrah/xsbt/wiki/Getting-Started-Basic-Def)

This page describes how to use sbt once you have set up your project. It assumes you've [installed sbt](https://github.com/harrah/xsbt/wiki/Getting-Started-Setup) and created a [Hello, World](https://github.com/harrah/xsbt/wiki/Getting-Started-Hello) or other project.

## **Interactive mode**

Run sbt in your project directory with no arguments:

\$ sbt

Running sbt with no command line arguments starts it in interactive mode. Interactive mode has a command prompt (with tab completion and history!).

For example, you could type compile at the sbt prompt:

> compile

To compile again, press up arrow and then enter.

To run your program, type run.

To leave interactive mode, type  $ext{exit}$  or use Ctrl+D (Unix) or Ctrl+Z (Windows).

## **Batch mode**

You can also run sbt in batch mode, specifying a space-separated list of sbt commands as arguments. For sbt commands that take arguments, pass the command and arguments as one argument to sbt by enclosing them in quotes. For example,

\$ sbt clean compile "test-only TestA TestB"

In this example, test-only has arguments, Testa and TestB. The commands will be run in sequence (clean, compile, then test-only).

# **Continuous build and test**

To speed up your edit-compile-test cycle, you can ask sbt to automatically recompile or run tests whenever you save a source file.

Make a command run when one or more source files change by prefixing the command with  $\sim$ . For example, in interactive mode try:

> ~ compile

Press enter to stop watching for changes.

You can use the ~ prefix with either interactive mode or batch mode.

See [Triggered Execution](https://github.com/harrah/xsbt/wiki/Triggered-Execution) for more details.

## **Common commands**

Here are some of the most common sbt commands. For a more complete list, see [Command Line](https://github.com/harrah/xsbt/wiki/Command-Line-Reference)  [Reference.](https://github.com/harrah/xsbt/wiki/Command-Line-Reference)

- clean Deletes all generated files (in the target directory).
- compile Compiles the main sources (in src/main/scala and src/main/java directories).
- test Compiles and runs all tests.
- console Starts the Scala interpreter with a classpath including the compiled sources and all dependencies. To return to sbt, type : quit, Ctrl+D (Unix), or Ctrl+Z (Windows).
- run <argument>\* Runs the main class for the project in the same virtual machine as sbt.
- package Creates a jar file containing the files in src/main/resources and the classes compiled from src/main/scala and src/main/java.
- help <command> Displays detailed help for the specified command. If no command is provided, displays brief descriptions of all commands.
- reload Reloads the build definition (build.sbt, project/\*.scala, project/\*.sbt files). Needed if you change the build definition.

# **Tab completion**

Interactive mode has tab completion, including at an empty prompt. A special sbt convention is that pressing tab once may show only a subset of most likely completions, while pressing it more times shows more verbose choices.

# **History Commands**

Interactive mode remembers history, even if you exit sbt and restart it. The simplest way to access history is with the up arrow key. The following commands are also supported:

- : Show history command help.
- **11.** Execute the previous command again.
- : Show all previous commands.
- **:**  $\cdot$  i:n Show the last n commands.
- $\cdot$   $\cdot$  in Execute the command with index n, as shown by the  $\cdot$ : command.
- $\cdot$  :-n Execute the nth command before this one.
- !string Execute the most recent command starting with 'string'
- !?string Execute the most recent command containing 'string'

# **.sbt Build Definition**

*Getting Started Guide page 6 of 14.* [Next](https://github.com/harrah/xsbt/wiki/Getting-Started-Scopes)

This page describes sbt build definitions, including some "theory" and the syntax of build.sbt. It assumes you know how to [use sbt](https://github.com/harrah/xsbt/wiki/Getting-Started-Running) and have read the previous pages in the Getting Started Guide.

## **.sbt vs. .scala Definition**

An sbt build definition can contain files ending in . sbt, located in the base directory, and files ending in .scala, located in the project subdirectory of the base directory.

You can use either one exclusively, or use both. A good approach is to use use tiles for most purposes, and use .scala files only to contain what can't be done in .sbt:

- to customize sbt (add new settings or tasks)
- to define nested sub-projects

This page discusses .sbt files. See *scala build definition* (later in Getting Started) for more on .scala files and how they relate to .sbt files.

## **What is a build definition?**

#### \*\* PLEASE READ THIS SECTION \*\*

After examining a project and processing any build definition files, sbt will end up with an immutable map (set of key-value pairs) describing the build.

For example, one key is name and it maps to a string value, the name of your project.

*Build definition files do not affect sbt's map directly.*

Instead, the build definition creates a huge list of objects with type setting[T] where T is the type of the value in the map. (Scala's Setting[T] is like Setting<T> in Java.) A Setting describes a *transformation to the map*, such as adding a new key-value pair or appending to an existing value. (In the spirit of functional programming, a transformation returns a new map, it does not update the old map in-place.)

In build.sbt, you might create a setting  $string$  for the name of your project like this:

name **:=** "hello"

This setting[String] transforms the map by adding (or replacing) the name key, giving it the value "hello". The transformed map becomes sbt's new map.

To create its map, sbt first sorts the list of settings so that all changes to the same key are made together, and values that depend on other keys are processed after the keys they depend on. Then sbt walks over the sorted list of Setting and applies each one to the map in turn.

Summary: *A build definition defines a list of Setting[T], where a Setting[T] is a transformation affecting sbt's map of key-value pairs and T is the type of each value*.

#### **How build.sbt defines settings**

build.sbt defines a seq[Setting[\_]]; it's a list of Scala expressions, separated by blank lines, where each one becomes one element in the sequence. If you put  $seq(i)$  in front of the .sbt file and ) at the end and replace the blank lines with commas, you'd be looking at the equivalent .scala code.

Here's an example:

```
name := "hello"
version := "1.0"
```
scalaVersion **:=** "2.9.1"

A build, sbt file is a list of setting, separated by blank lines. Each setting is defined with a Scala expression.

The expressions in build.sbt are independent of one another, and they are expressions, rather than complete Scala statements. An implication of this is that you can't define a top-level val, object, class, or method in build.sbt.

On the left, name, version, and scalaVersion are *keys*. A key is an instance of settingKey[T], TaskKey[T], or  $\text{inputKey}[T]$  where  $\tau$  is the expected value type. The kinds of key are explained more below.

Keys have a method called  $:=$ , which returns a setting[T]. You could use a Java-like syntax to call the method:

name**.:=(**"hello"**)**

But Scala allows name := "hello" instead (in Scala, any method can use either syntax).

The  $:=$  method on key name returns a setting, specifically a setting  $[String]$ . String also appears in the type of name itself, which is settingKey[String]. In this case, the returned setting[String] is a transformation to add or replace the name key in sbt's map, giving it the value "hello".

If you use the wrong value type, the build definition will not compile:

```
name := 42 // will not compile
```
#### **Settings are separated by blank lines**

You can't write a build.sbt like this:

```
// will NOT work, no blank lines
name := "hello"
version := "1.0"
```
scalaVersion **:=** "2.9.1"

sbt needs some kind of delimiter to tell where one expression stops and the next begins.

.sbt files contain a list of Scala expressions, not a single Scala program. These expressions have to be split up and passed to the compiler individually.

If you want a single Scala program, use scala files rather than .sbt files; .sbt files are optional. [Later on](https://github.com/harrah/xsbt/wiki/Getting-Started-Full-Def) this guide explains how to use .scala files. (Preview: the same settings expressions found in a .sbt file can always be listed in a  $seq[Setting]$  in a .scala file instead.)

## **Keys are defined in the Keys object**

The built-in keys are just fields in an object called [Keys.](http://harrah.github.com/xsbt/latest/sxr/Keys.scala.html) A build, sbt implicitly has an import sbt.Keys., so sbt.Keys.name can be referred to as name.

Custom keys may be defined in a scala file or a [plugin.](https://github.com/harrah/xsbt/wiki/Getting-Started-Using-Plugins)

## **Other ways to transform settings**

Replacement with := is the simplest transformation, but there are several others. For example you can append to a list value with +=.

The other transformations require an understanding of [scopes](https://github.com/harrah/xsbt/wiki/Getting-Started-Scopes), so the [next page](https://github.com/harrah/xsbt/wiki/Getting-Started-Scopes) is about scopes and the [page after that](https://github.com/harrah/xsbt/wiki/Getting-Started-More-About-Settings) goes into more detail about settings.

## **Task Keys**

There are three flavors of key:

- SettingKey[T]: a key with a value computed once (the value is computed one time when loading the project, and kept around).
- $TaskKey[T]$ : a key with a value that has to be recomputed each time, potentially creating side effects.
- $InputKey[T]$ : a task key which has command line arguments as input. The Getting Started Guide doesn't cover InputKey, but when you finish this guide, check out *Input Tasks* for more.

A TaskKey[T] is said to define a *task*. Tasks are operations such as compile or package. They may return Unit (Unit is Scala for void), or they may return a value related to the task, for example package is a TaskKey[File] and its value is the jar file it creates.

Each time you start a task execution, for example by typing compile at the interactive sbt prompt, sbt will re-run any tasks involved exactly once.

sbt's map describing the project can keep around a fixed string value for a setting such as name, but it has to keep around some executable code for a task such as compile -- even if that executable code eventually returns a string, it has to be re-run every time.

*A given key always refers to either a task or a plain setting.* That is, "taskiness" (whether to re-run each time) is a property of the key, not the value.

Using :=, you can assign a computation to a task, and that computation will be re-run each time:

```
hello := { println("Hello!") }
```
From a type-system perspective, the setting created from a task key is slightly different from the one created from a setting key. taskKey  $:= 42$  results in a setting[Task[T]] while settingKey  $:= 42$  results in a  $S_{\text{setting}[T]}$ . For most purposes this makes no difference; the task key still creates a value of type  $T$  when the task executes.

The  $\tau$  vs.  $\tau$ ask $\tau$ <sub>1</sub> type difference has this implication: a setting key can't depend on a task key, because a setting key is evaluated only once on project load, and not re-run. More on this in [more about settings,](https://github.com/harrah/xsbt/wiki/Getting-Started-More-About-Settings) coming up soon.

### **Keys in sbt interactive mode**

In sbt's interactive mode, you can type the name of any task to execute that task. This is why typing compile runs the compile task. compile is a task key.

If you type the name of a setting key rather than a task key, the value of the setting key will be displayed. Typing a task key name executes the task but doesn't display the resulting value; to see a task's result, use show <task name> rather than plain <task name>.

In build definition files, keys are named with camelcase following Scala convention, but the sbt command line uses hyphen-separated-words instead. The hyphen-separated string used in sbt comes from the definition of the key (see  $Keys$ ). For example, in  $keys.scala$ , there's this key:

```
val scalacOptions = TaskKey[Seq[String]]("scalac-options", "Options for the Scala 
compiler.")
```
In sbt you type scalac-options but in a build definition file you use scalacoptions.

To learn more about any key, type inspect <keyname> at the sbt interactive prompt. Some of the information inspect displays won't make sense yet, but at the top it shows you the setting's value type and a brief description of the setting.

## **Imports in build.sbt**

You can place import statements at the top of  $build.sbt$ ; they need not be separated by blank lines.

There are some implied default imports, as follows:

**import** sbt.\_ **import** Process.\_ **import** Keys.\_

(In addition, if you have [.scala files](https://github.com/harrah/xsbt/wiki/Getting-Started-Full-Def), the contents of any Build or Plugin objects in those files will be imported. More on that when we get to [.scala build definitions](https://github.com/harrah/xsbt/wiki/Getting-Started-Full-Def).)

## **Adding library dependencies**

To depend on third-party libraries, there are two options. The first is to drop jars in  $\text{lib/ (unmanaged)}$ 

dependencies) and the other is to add managed dependencies, which will look like this in build.sbt:

```
libraryDependencies += "org.apache.derby" % "derby" % "10.4.1.3"
This is how you add a managed dependency on the Apache Derby library, version 10.4.1.3.
```
The libraryDependencies key involves two complexities:  $+=$  rather than  $:=$ , and the  $*$  method.  $+=$  appends to the key's old value rather than replacing it, this is explained in [more about settings.](https://github.com/harrah/xsbt/wiki/Getting-Started-More-About-Settings) The  $\ast$  method is used to construct an Ivy module ID from strings, explained in [library dependencies](https://github.com/harrah/xsbt/wiki/Getting-Started-Library-Dependencies).

We'll skip over the details of library dependencies until later in the Getting Started Guide. There's a [whole](https://github.com/harrah/xsbt/wiki/Getting-Started-Library-Dependencies)  [page](https://github.com/harrah/xsbt/wiki/Getting-Started-Library-Dependencies) covering it later on.

# **Scopes**

*Getting Started Guide page 7 of 14.* [Next](https://github.com/harrah/xsbt/wiki/Getting-Started-More-About-Settings)

This page describes scopes. It assumes you've read and understood the previous page, [.sbt build](https://github.com/harrah/xsbt/wiki/Getting-Started-Basic-Def)  [definition](https://github.com/harrah/xsbt/wiki/Getting-Started-Basic-Def).

## **The whole story about keys**

[Previously](https://github.com/harrah/xsbt/wiki/Getting-Started-Basic-Def) we pretended that a key like name corresponded to one entry in sbt's map of key-value pairs. This was a simplification.

In truth, each key can have an associated value in more than one context, called a "scope."

Some concrete examples:

- if you have multiple projects in your build definition, a key can have a different value in each project.
- the compile key may have a different value for your main sources and your test sources, if you want to compile them differently.
- the package-options key (which contains options for creating jar packages) may have different values when packaging class files (package-bin) or packaging source code (package-src).

*There is no single value for a given key name*, because the value may differ according to scope.

However, there is a single value for a given *scoped* key.

If you think about sbt processing a list of settings to generate a key-value map describing the project, as [discussed earlier,](https://github.com/harrah/xsbt/wiki/Getting-Started-Basic-Def) the keys in that key-value map are *scoped* keys. Each setting defined in the build definition (for example in build.sbt) applies to a scoped key as well.

Often the scope is implied or has a default, but if the defaults are wrong, you'll need to mention the desired scope in build.sbt.

## **Scope axes**

A *scope axis* is a type, where each instance of the type can define its own scope (that is, each instance can have its own unique values for keys).

There are three scope axes:

- **Projects**
- **Configurations**
- **Tasks**

#### *Scoping by project axis*

If you [put multiple projects in a single build,](https://github.com/harrah/xsbt/wiki/Getting-Started-Multi-Project) each project needs its own settings. That is, keys can be scoped according to the project.

The project axis can also be set to "entire build", so a setting applies to the entire build rather than a single project. Build-level settings are often used as a fallback when a project doesn't define a project-specific setting.

#### *Scoping by configuration axis*

A *configuration* defines a flavor of build, potentially with its own classpath, sources, generated packages, etc. The configuration concept comes from Ivy, which sbt uses for [managed dependencies,](https://github.com/harrah/xsbt/wiki/Getting-Started-Library-Dependencies) and from [MavenScopes.](http://maven.apache.org/guides/introduction/introduction-to-dependency-mechanism.html#Dependency_Scope)

Some configurations you'll see in sbt:

- Compile which defines the main build (src/main/scala).
- Test which defines how to build tests (src/test/scala).
- Runtime which defines the classpath for the run task.

By default, all the keys associated with compiling, packaging, and running are scoped to a configuration and therefore may work differently in each configuration. The most obvious examples are the task keys compile, package, and run; but all the keys which *affect* those keys (such as source-directories or scalacoptions or full-classpath) are also scoped to the configuration.

#### *Scoping by task axis*

Settings can affect how a task works. For example, the package-src task is affected by the packageoptions setting.

To support this, a task key (such as package-src) can be a scope for another key (such as packageoptions).

The various tasks that build a package (package-src, package-bin, package-doc) can share keys related to packaging, such as artifact-name and package-options. Those keys can have distinct values for each packaging task.

## **Global scope**

Each scope axis can be filled in with an instance of the axis type (for example the task axis can be filled in with a task), or the axis can be filled in with the special value Global.

Global means what you would expect: the setting's value applies to all instances of that axis. For example if the task axis is Global, then the setting would apply to all tasks.

# **Delegation**

A scoped key may be undefined, if it has no value associated with it in its scope.

For each scope, sbt has a fallback search path made up of other scopes. Typically, if a key has no associated value in a more-specific scope, sbt will try to get a value from a more general scope, such as the Global scope or the entire-build scope.

This feature allows you to set a value once in a more general scope, allowing multiple more-specific scopes to inherit the value.

You can see the fallback search path or "delegates" for a key using the inspect command, as described below. Read on.

## **Referring to scoped keys when running sbt**

On the command line and in interactive mode, sbt displays (and parses) scoped keys like this:

{<build-uri>}<project-id>/config:key(for task-key)

- $\{\text{} \} \le \text{project-id>}$  identifies the project axis. The  $\text{}$  part will be missing if the project axis has "entire build" scope.
- config identifies the configuration axis.
- (for task-key) identifies the task axis.
- key identifies the key being scoped.

\* can appear for each axis, referring to the Global scope.

If you omit part of the scoped key, it will be inferred as follows:

- the current project will be used if you omit the project.
- a key-dependent configuration will be auto-detected if you omit the configuration.
- the Global task scope will be used if you omit the task.

For more details, see [Inspecting Settings](https://github.com/harrah/xsbt/wiki/Inspecting-Settings).

## **Examples of scoped key notation**

- full-classpath: just a key, so the default scopes are used: current project, a key-dependent configuration, and global task scope.
- test:full-classpath: specifies the configuration, so this is full-classpath in the test configuration, with defaults for the other two scope axes.
- \*:full-classpath: specifies Global for the configuration, rather than the default configuration.
- $full-classpath(for doc)$ : specifies the  $full-classpath$  key scoped to the  $doc$  task, with the defaults for the project and configuration axes.
- {file:/home/hp/checkout/hello/}default-aea33a/test:full-classpath specifies a project, {file:/home/hp/checkout/hello/}default-aea33a, where the project is identified with the build {file:/home/hp/checkout/hello/} and then a project id inside that build default-aea33a. Also specifies configuration test, but leaves the default task axis.
- {file:/home/hp/checkout/hello/}/test:full-classpath sets the project axis to "entire build" where the build is {file:/home/hp/checkout/hello/}
- $\cdot$  {.}/test:full-classpath sets the project axis to "entire build" where the build is {.}. {,} can be written ThisBuild in Scala code.
- {file:/home/hp/checkout/hello/}/compile:full-classpath(for doc) sets all three scope axes.

## **Inspecting scopes**

In sbt's interactive mode, you can use the inspect command to understand keys and their scopes. Try inspect test:full-classpath:

```
$ sbt
> inspect test:full-classpath
[info] Task: scala.collection.Seq[sbt.Attributed[java.io.File]]
[info] Description:
[info] The exported classpath, consisting of build products and unmanaged and
managed, internal and external dependencies.
[info] Provided by:
[info] {file:/home/hp/checkout/hello/}default-aea33a/test:full-classpath
[info] Dependencies:
[info] test:exported-products
[info] test:dependency-classpath
[info] Reverse dependencies:
[info] test:run-main
[info] test:run
[info] test:test-loader
[info] test:console
[info] Delegates:
[info] test:full-classpath
[info] runtime: full-classpath
[info] compile:full-classpath
```
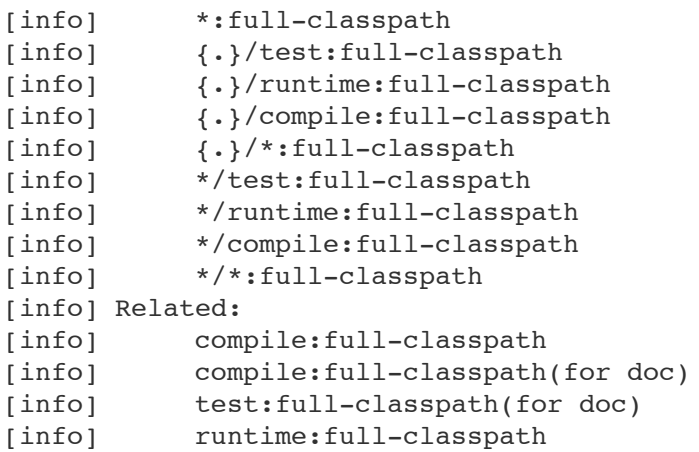

On the first line, you can see this is a task (as opposed to a setting, as explained in [.sbt build definition](https://github.com/harrah/xsbt/wiki/Getting-Started-Basic-Def)). The value resulting from the task will have type scala.collection.Seq[sbt.Attributed[java.io.File]].

"Provided by" points you to the scoped key that defines the value, in this case {file:/home/hp/checkout/ hello/}default-aea33a/test:full-classpath (which is the full-classpath key scoped to the test configuration and the {file:/home/hp/checkout/hello/}default-aea33a project).

"Dependencies" may not make sense yet; stay tuned for the [next page.](https://github.com/harrah/xsbt/wiki/Getting-Started-More-About-Settings)

You can also see the delegates; if the value were not defined, sbt would search through:

- two other configurations (runtime:full-classpath, compile:full-classpath). In these scoped keys, the project is unspecified meaning "current project" and the task is unspecified meaning Global
- configuration set to Global (\*:full-classpath), since project is still unspecified it's "current project" and task is still unspecified so Global
- project set to  $\{\cdot\}$  or  $\tau$ hisBuild (meaning the entire build, no specific project)
- project axis set to Global (\*/test:full-classpath) (remember, an unspecified project means current, so searching  $Global$  here is new; i.e.  $*$  and "no project shown" are different for the project axis; i.e. \*/test:full-classpath is not the same as test:full-classpath)
- both project and configuration set to Global (\*/\*:full-classpath) (remember that unspecified task means Global already, so \*/\*: full-classpath uses Global for all three axes)

Try inspect full-classpath (as opposed to the above example, inspect test:full-classpath) to get a sense of the difference. Because the configuration is omitted, it is autodetected as compile. inspect compile:full-classpath should therefore look the same as inspect full-classpath.

Try inspect \*:full-classpath for another contrast. full-classpath is not defined in the Global configuration by default.

Again, for more details, see [Inspecting Settings.](https://github.com/harrah/xsbt/wiki/Inspecting-Settings)

## **Referring to scopes in a build definition**

If you create a setting in build, sbt with a bare key, it will be scoped to the current project, configuration Global and task Global:

name **:=** "hello"

Run sbt and inspect name to see that it's provided by {file:/home/hp/checkout/hello/}default-aea33a/ \*:name, that is, the project is {file:/home/hp/checkout/hello/}default-aea33a, the configuration is \* (meaning global), and the task is not shown (which also means global).

build.sbt always defines settings for a single project, so the "current project" is the project you're defining in that particular build.sbt. (For [multi-project builds,](https://github.com/harrah/xsbt/wiki/Getting-Started-Multi-Project) each project has its own build.sbt.)

Keys have an overloaded method called  $\text{in}$  used to set the scope. The argument to  $\text{in}$  can be an instance of any of the scope axes. So for example, though there's no real reason to do this, you could set the name scoped to the compile configuration:

```
name in Compile := "hello"
```
or you could set the name scoped to the package-bin task (pointless! just an example):

```
name in packageBin := "hello"
```
or you could set the name with multiple scope axes, for example in the packageBin task in the Compile configuration:

```
name in (Compile, packageBin) := "hello"
```
or you could use Global for all axes:

```
name in Global := "hello"
```
(name in Global implicitly converts the scope axis Global to a scope with all axes set to Global; the task and configuration are already Global by default, so here the effect is to make the project Global, that is, define \*/\*:name rather than {file:/home/hp/checkout/hello/}default-aea33a/\*:name)

If you aren't used to Scala, a reminder: it's important to understand that in and := are just methods, not magic. Scala lets you write them in a nicer way, but you could also use the Java style:

```
name.in(Compile).:=("hello")
```
There's no reason to use this ugly syntax, but it illustrates that these are in fact methods.

#### **When to specify a scope**

You need to specify the scope if the key in question is normally scoped. For example, the compile task, by default, is scoped to Compile and Test configurations, and does not exist outside of those scopes.

To change the value associated with the compile key, you need to write compile in Compile or compile in Test. Using plain compile would define a new compile task scoped to the current project, rather than overriding the standard compile tasks which are scoped to a configuration.

If you get an error like *"Reference to undefined setting"*, often you've failed to specify a scope, or you've specified the wrong scope. The key you're using may be defined in some other scope. sbt will try to suggest what you meant as part of the error message; look for "Did you mean compile:compile?"

One way to think of it is that a name is only *part* of a key. In reality, all keys consist of both a name, and a scope (where the scope has three axes). The entire expression packageOptions in (Compile, packageBin) is a key name, in other words. Simply packageoptions is also a key name, but a different one (for keys with no in, a scope is implicitly assumed: current project, global config, global task).

# **More Kinds of Setting**

*Getting Started Guide page 8 of 14.* [Next](https://github.com/harrah/xsbt/wiki/Getting-Started-Library-Dependencies)

This page explains other ways to create a setting, beyond the basic := method. It assumes you've read [.sbt build definition](https://github.com/harrah/xsbt/wiki/Getting-Started-Basic-Def) and [scopes.](https://github.com/harrah/xsbt/wiki/Getting-Started-Scopes)

## **Refresher: Settings**

[Remember,](https://github.com/harrah/xsbt/wiki/Getting-Started-Basic-Def) a build definition creates a list of setting, which is then used to transform sbt's description of the build (which is a map of key-value pairs). A Setting is a transformation with sbt's earlier map as input and a new map as output. The new map becomes sbt's new state.

Different settings transform the map in different ways. [Earlier](https://github.com/harrah/xsbt/wiki/Getting-Started-Basic-Def), you read about the := method.

The setting which := creates puts a fixed, constant value in the new, transformed map. For example, if you transform a map with the setting name := "hello" the new map has the string "hello" stored under the key name.

Settings must end up in the master list of settings to do any good (all lines in a build.sbt automatically end up in the list, but in a [.scala file](https://github.com/harrah/xsbt/wiki/Getting-Started-Full-Def) you can get it wrong by creating a Setting without putting it where sbt will find it).

#### **Appending to previous values: += and ++=**

Replacement with  $:=$  is the simplest transformation, but keys have other methods as well. If the  $\overline{r}$  in  $S_{\text{settingKey}[T]}$  is a sequence, i.e. the key's value type is a sequence, you can append to the sequence rather than replacing it.

- += will append a single element to the sequence.
- ++= will concatenate another sequence.

For example, the key sourcepirectories in Compile has a seq[File] as its value. By default this key's value would include src/main/scala. If you wanted to also compile source code in a directory called source (since you just have to be nonstandard), you could add that directory:

sourceDirectories in **Compile += new File(**"source"**)**

Or, using the file() function from the sbt package for convenience:

sourceDirectories in **Compile +=** file**(**"source"**)**

(file() just creates a new File.)

You could use  $++$  to add more than one directory at a time:

sourceDirectories in **Compile ++= Seq(**file**(**"sources1"**),** file**(**"sources2"**))**

Where  $seq(a, b, c, ...)$  is standard Scala syntax to construct a sequence.

To replace the default source directories entirely, you use := of course:

sourceDirectories in **Compile := Seq(**file**(**"sources1"**),** file**(**"sources2"**))**

### **Transforming a value: ~=**

What happens if you want to *prepend* to sourceDirectories in Compile, or filter out one of the default directories?

You can create a setting that depends on the previous value of a key.

• ~= applies a function to the setting's previous value, producing a new value of the same type.

To modify sourceDirectories in Compile, you could use ~= as follows:

```
// filter out src/main/scala
sourceDirectories in Compile ~= { srcDirs => srcDirs filter(!
_.getAbsolutePath.endsWith("src/main/scala")) }
```
Here, srcDirs is a parameter to an anonymous function, and the old value of sourceDirectories in Compile gets passed in to the anonymous function. The result of this function becomes the new value of sourceDirectories in Compile.

Or a simpler example:

```
// make the project name upper case
name ~= { _.toUpperCase }
```
The function you pass to the  $\sim$ = method will always have type  $T = \sim T$ , if the key has type settingKey[T] or  $T$ askKey[T]. The function transforms the key's value into another value of the same type.

#### **Computing a value based on other keys' values: <<=**

~= defines a new value in terms of a key's previously-associated value. But what if you want to define a value in terms of *other* keys' values?

• <<= lets you compute a new value using the value(s) of arbitrary other keys.

 $\ll$ = has one argument, of type Initialize[T]. An Initialize[T] instance is a computation which takes the values associated with a set of keys as input, and returns a value of type  $\tau$  based on those other values. It initializes a value of type  $T$ .

Given an Initialize[T], <<= returns a setting[T], of course (just like  $:=$ ,  $+=$ ,  $\leftarrow$ , etc.).

#### *Trivial Initialize[T]: depending on one other key with <<=*

All keys extend the Initialize trait already. So the simplest Initialize is just a key:

```
// useless but valid
name <<= name
```
When treated as an  $\text{Initializer1},$  a  $\text{Setting}_\text{F1}$  computes its current value. So  $\text{name} \ll = \text{name sets}$  the value of name to the value that name already had.

It gets a little more useful if you set a key to a *different* key. The keys must have identical value types, though.

```
// name our organization after our project (both are SettingKey[String])
organization <<= name
```
(Note: this is how you alias one key to another.)

If the value types are not identical, you'll need to convert from  $\text{initializer}_I$  to another type, like Initialize[S]. This is done with the apply method on Initialize, like this:

```
// name is a Key[String], baseDirectory is a Key[File]
// name the project after the directory it's inside
name <<= baseDirectory.apply(_.getName)
```
apply is special in Scala and means you can invoke the object with function syntax; so you could also write this:

```
name <<= baseDirectory(_.getName)
```
That transforms the value of baseDirectory using the function . getName, where the function . getName takes a File and returns a string. getName is a method on the standard java.io.File object.

#### *Settings with dependencies*

In the setting name <<= baseDirectory( .getName), name will have a *dependency* on baseDirectory. If you place the above in build.sbt and run the sbt interactive console, then type inspect name, you should see (in part):

```
[info] Dependencies:
[info] *:base-directory
```
This is how sbt knows which settings depend on which other settings. Remember that some settings describe tasks, so this approach also creates dependencies between tasks.

For example, if you inspect compile you'll see it depends on another key compile-inputs, and if you inspect compile-inputs it in turn depends on other keys. Keep following the dependency chains and magic happens. When you type compile sbt automatically performs an update, for example. It Just Works because the values required as inputs to the compile computation require sbt to do the update computation first.

In this way, all build dependencies in sbt are *automatic* rather than explicitly declared. If you use a key's value in another computation, then the computation depends on that key. It just works!

#### *Complex Initialize[T]: depending on multiple keys with <<=*

To support dependencies on multiple other keys, sbt adds apply and identity methods to tuples of Initialize objects. In Scala, you write a tuple like (1, "a") (that one has type (Int, String)).

So say you have a tuple of three Initialize objects; its type would be (Initialize[A], Initialize[B], Initialize $[C]$ ). The Initialize objects could be keys, since all settingKey $[T]$  are also instances of Initialize[T].

Here's a simple example, in this case all three keys are strings:

*// a tuple of three SettingKey[String], also a tuple of three Initialize[String]* **(**name**,** organization**,** version**)** The apply method on a tuple of Initialize takes a function as its argument. Using each Initialize in the

tuple, sbt computes a corresponding value (the current value of the key). These values are passed in to the function. The function then returns *one* value, which is wrapped up in a new Initialize. If you wrote it out with explicit types (Scala does not require this), it would look like:

```
val tuple: (Initialize[String], Initialize[String], Initialize[String]) = (name,
organization, version)
val combined: Initialize[String] = tuple.apply({ (n, o, v) =>
    "project " + n + " from " + o + " version " + v })
val setting: Setting[String] = name <<= combined
```
So each key is already an Initialize; but you can combine up to nine simple Initialize (such as keys) into one composite  $\text{Initialize }$  by placing them in tuples, and invoking the  $\text{apply }$  method.

The  $\le$  method on setting Key[T] is expecting an Initialize[T], so you can use this technique to create an Initialize(T) with multiple dependencies on arbitrary keys.

Because function syntax in Scala just calls the  $_{\rm apply}$  method, you could write the code like this, omitting the explicit .apply and just treating tuple as a function:

```
val tuple: (Initialize[String], Initialize[String], Initialize[String]) = (name,
organization, version)
val combined: Initialize[String] = tuple({ (n, o, v) =>
    "project " + n + " from " + o + " version " + v })
val setting: Setting[String] = name <<= combined
```
In a build.sbt, this code using intermediate val will not work, since you can only write single expressions in a .sbt file, not multiple statements.

You can use a more concise syntax in build.sbt, like this:

```
name <<= (name, organization, version) { (n, o, v) => "project " + n + " from " + o +
" version " + v }
```
Here the tuple of Initialize (also a tuple of settingKey) works as a function, taking the anonymous function delimited by  $\{ \}$  as its argument, and returning an Initialize  $[T]$  where T is the result type of the anonymous function.

Tuples of Initialize have one other method, identity, which simply returns an Initialize with a tuple value. (a: Initialize[A], b: Initialize[B]).identity Would result in a value of type Initialize[(A, B)]. identity combines two Initialize into one, without losing or modifying any of the values.

#### *When settings are undefined*

Whenever a setting uses  $\sim$ = or  $\ll$ = to create a dependency on itself or another key's value, the value it depends on must exist. If it does not, sbt will complain. It might say *"Reference to undefined setting"*, for example. When this happens, be sure you're using the key in the [scope](https://github.com/harrah/xsbt/wiki/Getting-Started-Scopes) that defines it.

It's possible to create cycles, which is an error; sbt will tell you if you do this.

#### *Tasks with dependencies*

As noted in [.sbt build definition](https://github.com/harrah/xsbt/wiki/Getting-Started-Basic-Def), task keys create a setting [Task[T]] rather than a setting[T] when you build a setting with  $:=$ ,  $<<$ =, etc. Similarly, task keys are instances of  $\text{initializer}$  $\text{task}[T]$  rather than Initialize $[T]$ , and  $\ll=$  on a task key takes an Initialize  $[Taask[T]]$  parameter.

The practical importance of this is that you can't have tasks as dependencies for a non-task setting.

Take these two keys (from [Keys](http://harrah.github.com/xsbt/latest/sxr/Keys.scala.html)):

```
val scalacOptions = TaskKey[Seq[String]]("scalac-options", "Options for the Scala 
compiler.")
val checksums = SettingKey[Seq[String]]("checksums", "The list of checksums to 
generate and to verify for dependencies.")
```
(scalacOptions and checksums have nothing to do with each other, they are just two keys with the same value type, where one is a task.)

You cannot compile a build, sbt that tries to alias one of these to the other like this:

scalacOptions **<<=** checksums

checksums **<<=** scalacOptions

The issue is that scalacOptions. <<= expects an Initialize [Task[Seq[String]]] and checksums. <<= expects an Initialize [Seq[String]]. There is, however, a way to convert an Initialize[T] to an Initialize[Task[T]], called map:

scalacOptions **<<=** checksums map identity

(identity is a standard Scala function that returns its input as its result.)

There is no way to go the *other* direction, that is, a setting key can't depend on a task key. That's because a setting key is only computed once on project load, so the task would not be re-run every time, and tasks expect to re-run every time.

A task can depend on both settings and other tasks, though, just use map rather than apply to build an Initialize[Task[T]] rather than an Initialize[T]. Remember the usage of apply with a non-task setting looks like this:

name **<<= (**name**,** organization**,** version**) { (**n**,** o**,** v**) =>** "project " **+** n **+** " from " **+** o **+** " version " **+** v **}**

((name, organization, version) has an apply method and is thus a function, taking the anonymous function in  $\{ \}$  braces as a parameter.)

To create an Initialize  $T$ ask $[T]$ ] you need a map in there rather than apply:

```
// this WON'T compile because name (on the left of <<=) is not a task and we used map
name <<= (name, organization, version) map { (n, o, v) => "project " + n + " from " +
o + " version " + v }
```
*// this WILL compile because packageBin is a task and we used map* packageBin in **Compile <<= (**name**,** organization**,** version**)** map **{ (**n**,** o**,** v**) =>** file**(**o **+** "-" **+** n **+** "-" **+** v **+** ".jar"**) }**

*// this WILL compile because name is not a task and we used apply* name **<<= (**name**,** organization**,** version**) { (**n**,** o**,** v**) =>** "project " **+** n **+** " from " **+** o **+** " version " **+** v **}**

*// this WON'T compile because packageBin is a task and we used apply* packageBin in **Compile <<= (**name**,** organization**,** version**) { (**n**,** o**,** v**) =>** file**(**o **+** "-" **+** n **+** "-" **+** v **+** ".jar"**) }**

*Bottom line:* when converting a tuple of keys into an Initialize [Task[T]], use map; when converting a tuple of keys into an Initialize[T] use apply; and you need the Initialize[Task[T]] if the key on the left side of  $<<$ = is a TaskKey[T] rather than a settingKey[T].

#### *Remember, aliases use <<= not :=*

If you want one key to be an alias for another, you might be tempted to use  $:=$  to create the following nonsense alias:

```
// doesn't work, and not useful
packageBin in Compile := packageDoc in Compile
```
The problem is that :='s argument must be a value (or for tasks, a function returning a value). For packageBin which is a TaskKey[File], it must be a File or a function => File. packageDoc is not a File, it's a key.

The proper way to do this is with  $\ll=$ , which takes a key (really an Initialize, but keys are instances of Initialize):

```
// works, still not useful
packageBin in Compile <<= packageDoc in Compile
```
Here,  $\leq$  expects an initialize [Task[File]], which is a computation that will return a file later, when sbt runs the task. Which is what you want: you want to alias a task by making it run another task, not by setting it one time when sbt loads the project.

(By the way: the in Compile scope is needed to avoid "undefined" errors, because the packaging tasks like packageBin are per-configuration, not global.)

## **Appending with dependencies: <+= and <++=**

There are a couple more methods for appending to lists, which combine  $+=$  and  $++=$  with  $<<=$ . That is, they let you compute a new list element or new list to concatenate, using dependencies on other keys in order to do so.

These methods work exactly like  $\ll=$ , but for  $\ll+\equiv$ , the function you write to convert the dependencies' values into a new value should create a  $seq[T]$  instead of a  $T$ .

Unlike  $\ll$ = of course,  $\ll$  = and  $\ll$  ++= will append to the previous value of the key on the left, rather than replacing it.

For example, say you have a coverage report named after the project, and you want to add it to the files removed by clean:

cleanFiles **<+= (**name**) {** n **=>** file**(**"coverage-report-" **+** n **+** ".txt"**) }**

# **Getting Started Library Dependencies**

*Getting Started Guide page 9 of 14.* [Next](https://github.com/harrah/xsbt/wiki/Getting-Started-Full-Def)

This page assumes you've read the earlier Getting Started pages, in particular [.sbt build definition](https://github.com/harrah/xsbt/wiki/Getting-Started-Basic-Def), [scopes](https://github.com/harrah/xsbt/wiki/Getting-Started-Scopes), and [more about settings](https://github.com/harrah/xsbt/wiki/Getting-Started-More-About-Settings).

Library dependencies can be added in two ways:

- *• unmanaged dependencies* are jars dropped into the lib directory
- *• managed dependencies* are configured in the build definition and downloaded automatically from repositories

## **Unmanaged dependencies**

Most people use managed dependencies instead of unmanaged. But unmanaged can be simpler when starting out.

Unmanaged dependencies work like this: add jars to lib and they will be placed on the project classpath. Not much else to it!

You can place test jars such as [ScalaCheck,](https://github.com/rickynils/scalacheck) [specs,](http://code.google.com/p/specs/) and [ScalaTest](http://www.scalatest.org/) in 11b as well.

Dependencies in lib go on all the classpaths (for compile, test, run, and console). If you wanted to change the classpath for just one of those, you would adjust dependencyClasspath in Compile or dependencyClasspath in Runtime for example. You could use ~= to get the previous classpath value, filter some entries out, and return a new classpath value. See [more about settings](https://github.com/harrah/xsbt/wiki/Getting-Started-More-About-Settings) for details of  $\sim$ =.

There's nothing to add to build.sbt to use unmanaged dependencies, though you could change the unmanaged-base key if you'd like to use a different directory rather than lib.

To use custom\_lib instead of lib:

unmanagedBase **<<=** baseDirectory **{** base **=>** base **/** "custom\_lib" **}**

baseDirectory is the project's root directory, so here you're changing unmanagedBase depending on baseDirectory, using <<= as explained in [more about settings.](https://github.com/harrah/xsbt/wiki/Getting-Started-More-About-Settings)

There's also an unmanaged-jars task which lists the jars from the unmanaged-base directory. If you wanted to use multiple directories or do something else complex, you might need to replace the whole unmanagedjars task with one that does something else.

## **Managed Dependencies**

sbt uses [Apache Ivy](http://ant.apache.org/ivy/) to implement managed dependencies, so if you're familiar with Maven or Ivy, you won't have much trouble.

#### *The libraryDependencies key*

Most of the time, you can simply list your dependencies in the setting libraryDependencies. It's also possible to write a Maven POM file or Ivy configuration file to externally configure your dependencies, and have sbt use those external configuration files. You can learn more about that [here](https://github.com/harrah/xsbt/wiki/Library-Management).

Declaring a dependency looks like this, where groupId, artifactId, and revision are strings:

libraryDependencies **+=** groupID **%** artifactID **%** revision

or like this, where configuration is also a string:

libraryDependencies **+=** groupID **%** artifactID **%** revision **%** configuration

libraryDependencies is declared in [Keys](http://harrah.github.com/xsbt/latest/sxr/Keys.scala.html) like this:

**val** libraryDependencies **= SettingKey[Seq[ModuleID]](**"library-dependencies"**,** "Declares managed dependencies."**)**

The & methods create ModuleID objects from strings, then you add those ModuleID to libraryDependencies.

Of course, sbt (via Ivy) has to know where to download the module. If your module is in one of the default repositories sbt comes with, this will just work. For example, Apache Derby is in a default repository:

libraryDependencies **+=** "org.apache.derby" **%** "derby" **%** "10.4.1.3"

If you type that in build.sbt and then update, sbt should download Derby to ~/.ivy2/cache/ org.apache.derby/. (By the way, update is a dependency of compile so there's no need to manually type update most of the time.)

Of course, you can also use ++= to add a list of dependencies all at once:

```
libraryDependencies ++= Seq(
      groupID % artifactID % revision,
      groupID % otherID % otherRevision
)
```
And in rare cases you might find reasons to use  $:=$ ,  $<<=$ ,  $<<=$ , etc. with libraryDependencies as well.

#### *Getting the right Scala version with %%*

If you use groupID & artifactID & revision rather than groupID & artifactID & revision (the difference is the double %% after the groupID), sbt will add your project's Scala version to the artifact name. This is just a shortcut. You could write this without the  $\frac{1}{2}\$ :

```
libraryDependencies += "org.scala-tools" % "scala-stm_2.9.1" % "0.3"
```
Assuming the scalaversion for your build is 2.9.1, the following is identical:

```
libraryDependencies += "org.scala-tools" %% "scala-stm" % "0.3"
```
The idea is that many dependencies are compiled for multiple Scala versions, and you'd like to get the one that matches your project.

The complexity in practice is that often a dependency will work with a slightly different Scala version; but  $\frac{1}{8}$ is not smart about that. So if the dependency is available for  $2.9.0$  but you're using scalaVersion  $:=$ "2.9.1", you won't be able to use  $\frac{1}{2}$  even though the 2.9.0 dependency likely works. If  $\frac{1}{2}$  stops working just go see which versions the dependency is really built for, and hardcode the one you think will work (assuming there is one).

See [Cross Build](https://github.com/harrah/xsbt/wiki/Cross-Build) for some more detail on this.

#### *Ivy revisions*

The revision in groupID & artifactID & revision does not have to be a single fixed version. Ivy can select the latest revision of a module according to constraints you specify. Instead of a fixed revision like "1.6.1", you specify "latest.integration", "2.9.+", or "[1.0,)". See the [Ivy revisions](http://ant.apache.org/ivy/history/2.2.0/ivyfile/dependency.html#revision) documentation for details.

#### *Resolvers*

Not all packages live on the same server; sbt uses the standard Maven2 repository by default. If your dependency isn't on one of the default repositories, you'll have to add a *resolver* to help Ivy find it.

To add an additional repository, use

resolvers **+=** name at location

For example:

resolvers **+=** "Sonatype OSS Snapshots" at ["https://oss.sonatype.org/content/](https://oss.sonatype.org/content/repositories/snapshots) [repositories/snapshots](https://oss.sonatype.org/content/repositories/snapshots)"

The resolvers key is defined in [Keys](http://harrah.github.com/xsbt/latest/sxr/Keys.scala.html) like this:

**val** resolvers **= SettingKey[Seq[Resolver]](**"resolvers"**,** "The user-defined additional resolvers for automatically managed dependencies."**)**

The at method creates a Resolver object from two strings.

sbt can search your local Maven repository if you add it as a repository:

```
resolvers += "Local Maven Repository" at "file://"+Path.userHome.absolutePath+"/.m2/
repository"
```
See **Resolvers** for details on defining other types of repositories.

#### *Overriding default resolvers*

resolvers does not contain the default resolvers; only additional ones added by your build definition.

sbt combines resolvers with some default repositories to form external-resolvers.

Therefore, to change or remove the default resolvers, you would need to override external-resolvers instead of resolvers.

#### *Per-configuration dependencies*

Often a dependency is used by your test code (in src/test/scala, which is compiled by the Test configuration) but not your main code.

If you want a dependency to show up in the classpath only for the Test configuration and not the compile configuration, add % "test" like this:

libraryDependencies **+=** "org.apache.derby" **%** "derby" **%** "10.4.1.3" **%** "test"

Now, if you type show compile:dependency-classpath at the sbt interactive prompt, you should not see derby. But if you type show test:dependency-classpath, you should see the derby jar in the list.

Typically, test-related dependencies such as **ScalaCheck**, [specs,](http://code.google.com/p/specs/) and **ScalaTest** would be defined with  $\ast$ "test".

# **.scala Build Definition**

*Getting Started Guide page 10 of 14.* [Next](https://github.com/harrah/xsbt/wiki/Getting-Started-Using-Plugins)

This page assumes you've read previous pages in the Getting Started Guide, *especially* [.sbt build definition](https://github.com/harrah/xsbt/wiki/Getting-Started-Basic-Def) and [more about settings](https://github.com/harrah/xsbt/wiki/Getting-Started-More-About-Settings).

### **sbt is recursive**

build.sbt is so simple, it conceals how sbt really works. sbt builds are defined with Scala code. That code, itself, has to be built. What better way than with sbt?

The project directory *is another project inside your project* which knows how to build your project. The project inside project can (in theory) do anything any other project can do. *Your build definition is an sbt project.*

And the turtles go all the way down. If you like, you can tweak the build definition of the build definition project, by creating a project/project/ directory.

Here's an illustration.

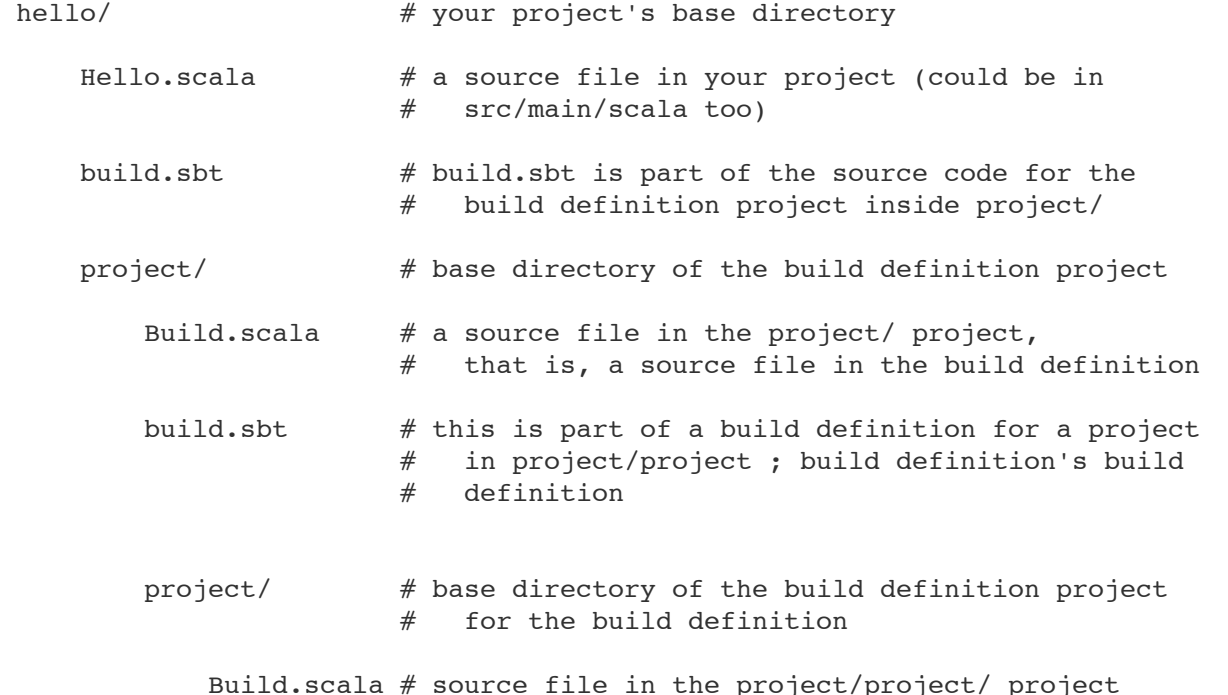

*Don't worry!* Most of the time you are not going to need all that. But understanding the principle can be helpful.

By the way: any time files ending in .scala or .sbt are used, naming them build.sbt and Build.scala are conventions only. This also means that multiple files are allowed.

#### **.scala source files in the build definition project**

.sbt files are merged into their sibling project directory. Looking back at the project layout:

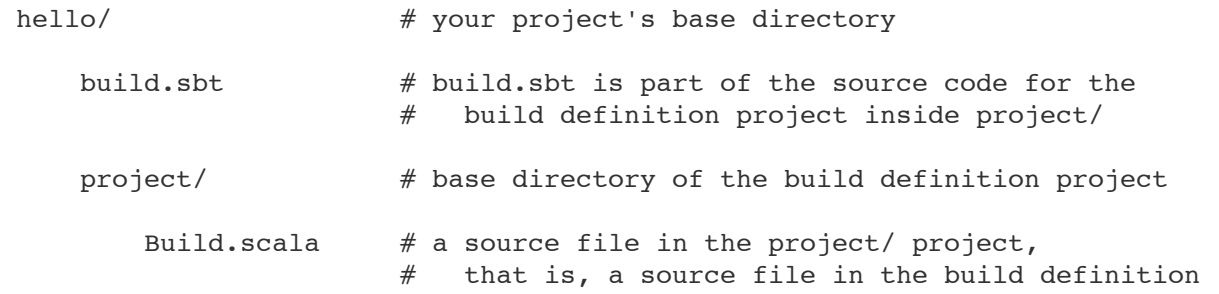

The Scala expressions in build.sbt are compiled alongside and merged with Build.scala (or any other .scala files in the project/ directory).

*.sbt files in the base directory for a project become part of the project build definition project also located in that base directory.*

The .sbt file format is a convenient shorthand for adding settings to the build definition project.

### **Relating build.sbt to Build.scala**

To mix .sbt and .scala files in your build definition, you need to understand how they relate.

The following two files illustrate. First, if your project is in hello, create hello/project/Build.scala as follows:

```
import sbt._
import Keys._
object HelloBuild extends Build {
     val sampleKeyA = SettingKey[String]("sample-a", "demo key A")
     val sampleKeyB = SettingKey[String]("sample-b", "demo key B")
     val sampleKeyC = SettingKey[String]("sample-c", "demo key C")
     val sampleKeyD = SettingKey[String]("sample-d", "demo key D")
     override lazy val settings = super.settings ++
         Seq(sampleKeyA := "A: in Build.settings in Build.scala", resolvers := Seq())
     lazy val root = Project(id = "hello",
                             base = file("."),
                              settings = Project.defaultSettings ++ Seq(sampleKeyB :=
"B: in the root project settings in Build.scala"))
}
```
Now, create hello/build.sbt as follows:

sampleKeyC in **ThisBuild :=** "C: in build.sbt scoped to ThisBuild"

sampleKeyD **:=** "D: in build.sbt"

Start up the sbt interactive prompt. Type inspect sample-a and you should see (among other things):

[info] Setting: java.lang.String = A: in Build.settings in Build.scala [info] Provided by: [info]  ${file://home/hp/checkout/hello/}/*:sample-a$ 

and then inspect sample-c and you should see:

```
[info] Setting: java.lang.String = C: in build.sbt scoped to ThisBuild
[info] Provided by:
[info] {file:/home/hp/checkout/hello/}/*:sample-c
```
Note that the "Provided by" shows the same scope for the two values. That is, sampleKeyC in ThisBuild in a .sbt file is equivalent to placing a setting in the Build.settings list in a .scala file. sbt takes build-scoped settings from both places to create the build definition.

Now, inspect sample-b:

```
[info] Setting: java.lang.String = B: in the root project settings in Build.scala
[info] Provided by:
[info] {file:/home/hp/checkout/hello/}hello/*:sample-b
```
Note that sample-b is scoped to the project  $({\text{file://home/hp/checkout/hello/shello})}$  rather than the entire build ({file:/home/hp/checkout/hello/}).

As you've probably guessed, inspect sample-d matches sample-b:

```
[info] Setting: java.lang.String = D: in build.sbt
[info] Provided by:
[info] {file:/home/hp/checkout/hello/}hello/*:sample-d
```
sbt *appends* the settings from .sbt files to the settings from Build.settings and Project.settings which means . sbt settings take precedence. Try changing Build.scala so it sets key sample-c or sample-d, which are also set in build.sbt. The setting in build.sbt should "win" over the one in Build.scala.

One other thing you may have noticed: sampleKeyC and sampleKeyD were available inside build.sbt. That's because sbt imports the contents of your Build object into your . sbt files. In this case import HelloBuild. was implicitly done for the build.sbt file.

In summary:

- In . scala files, you can add settings to Build. settings for sbt to find, and they are automatically build-scoped.
- In . scala files, you can add settings to **Project.** settings for sbt to find, and they are automatically project-scoped.
- Any Build object you write in a . scala file will have its contents imported and available to . sbt files.
- The settings in .sbt files are *appended* to the settings in .scala files.
- The settings in .sbt files are project-scoped unless you explicitly specify another scope.

### **When to use .scala files**

In .scala files, you are not limited to a series of settings expressions. You can write any Scala code including val, object, and method definitions.

*One recommended approach is to define settings in .sbt files, using .scala files when you need to factor out a val or object or method definition.*

Because the .sbt format allows only single expressions, it doesn't give you a way to share code among expressions. When you need to share code, you need a .scala file so you can set common variables or define methods.

There's one build definition, which is a nested project inside your main project. .sbt and .scala files are compiled together to create that single definition.

.scala files are also required to define multiple projects in a single build. More on that is coming up in [Multi-](https://github.com/harrah/xsbt/wiki/Getting-Started-Multi-Project)[Project Builds](https://github.com/harrah/xsbt/wiki/Getting-Started-Multi-Project).

(A disadvantage of using .sbt files in a [multi-project build](https://github.com/harrah/xsbt/wiki/Getting-Started-Multi-Project) is that they'll be spread around in different directories; for that reason, some people prefer to put settings in their .scala files if they have sub-projects. This will be clearer after you see how [multi-project builds](https://github.com/harrah/xsbt/wiki/Getting-Started-Multi-Project) work.)

### **The build definition project in interactive mode**

You can switch the sbt interactive prompt to have the build definition project in project/ as the current project. To do so, type reload plugins.

```
> reload plugins
[info] Set current project to default-a0e8e4 (in build file:/home/hp/checkout/hello/
project/)
> show sources
[info] ArrayBuffer(/home/hp/checkout/hello/project/Build.scala)
> reload return
[info] Loading project definition from /home/hp/checkout/hello/project
[info] Set current project to hello (in build file:/home/hp/checkout/hello/)
> show sources
[info] ArrayBuffer(/home/hp/checkout/hello/hw.scala)
>
```
As shown above, you use reload return to leave the build definition project and return to your regular project.

# **Reminder: it's all immutable**

It would be wrong to think that the settings in build.sbt are added to the settings fields in Build and Project objects. Instead, the settings list from Build and Project, and the settings from build.sbt, are concatenated into another immutable list which is then used by sbt. The Build and Project objects are "immutable configuration" forming only part of the complete build definition.

In fact, there are other sources of settings as well. They are appended in this order:

- Settings from Build.settings and Project.settings in your .scala files.
- Your user-global settings; for example in ~/.sbt/build.sbt you can define settings affecting *all* your projects.
- Settings injected by plugins, see [using plugins](https://github.com/harrah/xsbt/wiki/Getting-Started-Using-Plugins) coming up next.
- Settings from .sbt files in the project.
- Build definition projects (i.e. projects inside project) have settings from global plugins (~/.sbt/ plugins) added. [Using plugins](https://github.com/harrah/xsbt/wiki/Getting-Started-Using-Plugins) explains this more.

Later settings override earlier ones. The entire list of settings forms the build definition.

# **Using Plugins**

*Getting Started Guide page 11 of 14.* [Next](https://github.com/harrah/xsbt/wiki/Getting-Started-Multi-Project)

Please read the earlier pages in the Getting Started Guide first, in particular you need to understand [build.sbt,](https://github.com/harrah/xsbt/wiki/Getting-Started-Basic-Def) [library dependencies,](https://github.com/harrah/xsbt/wiki/Getting-Started-Library-Dependencies) and scala build definition before reading this page.

## **What is a plugin?**

A plugin extends the build definition, most commonly by adding new settings. The new settings could be new tasks. For example, a plugin could add a code-coverage task which would generate a test coverage report.

## **Adding a plugin**

#### *The short answer*

If your project is in directory hello, edit hello/project/build.sbt and add the plugin location as a resolver, then call addSbtPlugin with the plugin's Ivy module ID:

resolvers **+= Classpaths.**typesafeResolver

addSbtPlugin**(**"com.typesafe.sbteclipse" **%** "sbteclipse-plugin" **%** "2.0.0"**)**

If the plugin were located on one of the default repositories, you wouldn't have to add a resolver, of course.

So that's how you do it... read on to understand what's going on.

#### *How it works*

Be sure you understand the [recursive nature of sbt projects](https://github.com/harrah/xsbt/wiki/Getting-Started-Full-Def) described earlier and how to add a managed [dependency](https://github.com/harrah/xsbt/wiki/Getting-Started-Library-Dependencies).

#### *Dependencies for the build definition*

Adding a plugin means *adding a library dependency to the build definition*. To do that, you edit the build definition for the build definition.

Recall that for a project hello, its build definition project lives in hello/\*.sbt and hello/project/\*.scala:

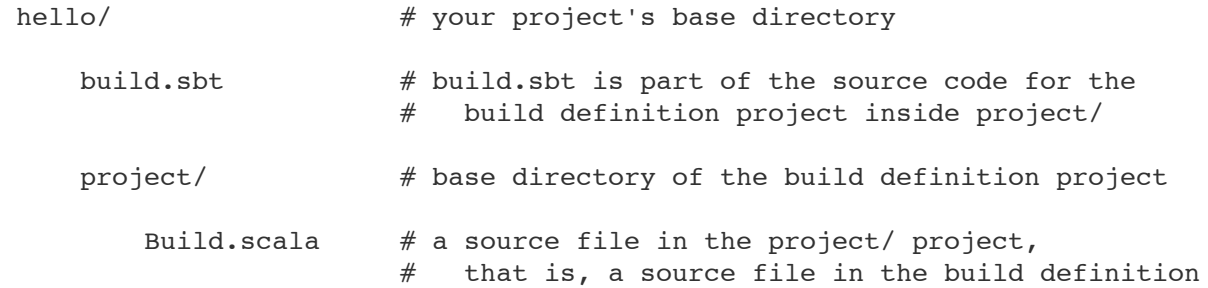

If you wanted to add a managed dependency to project hello, you would add to the libraryDependencies setting either in hello/\*.sbt Of hello/project/\*.scala.

You could add this in hello/build.sbt:

libraryDependencies **+=** "org.apache.derby" **%** "derby" **%** "10.4.1.3" **%** "test"

If you add that and start up the sbt interactive mode and type show dependency-classpath, you should see the derby jar on your classpath.

To add a plugin, do the same thing but recursed one level. We want the *build definition project* to have a new dependency. That means changing the libraryDependencies setting for the build definition of the build definition.

The build definition of the build definition, if your project is hello, would be in hello/project/\*.sbt and hello/project/project/\*.scala.

The simplest "plugin" has no special sbt support; it's just a jar file. For example, edit hello/project/ build.sbt and add this line:

libraryDependencies **+=** "net.liftweb" **%** "lift-json" **%** "2.0"

Now, at the sbt interactive prompt, reload plugins to enter the build definition project, and try show dependency-classpath. You should see the lift-json jar on the classpath. This means: you could use classes from lift-json in your Build.scala Or build.sbt to implement a task. You could parse a JSON file and generate other files based on it, for example. Remember, use reload return to leave the build definition project and go back to the parent project.

(Stupid sbt trick: type reload plugins over and over. You'll find yourself in the project rooted in project/ project/project/project/project/project/. Don't worry, it isn't useful. Also, it creates target directories all the way down, which you'll have to clean up.)

#### *addSbtPlugin*

addSbtPlugin is just a convenience method. Here's its definition:

```
def addSbtPlugin(dependency: ModuleID): Setting[Seq[ModuleID]] =
   libraryDependencies <+= (sbtVersion in update,scalaVersion) { (sbtV, scalaV) =>
     sbtPluginExtra(dependency, sbtV, scalaV)
   }
```
Remember from [more about settings](https://github.com/harrah/xsbt/wiki/Getting-Started-More-About-Settings) that  $\leftarrow$  = combines  $\leftarrow$  and  $\leftarrow$ , so this builds a value based on other settings, and then appends it to libraryDependencies. The value is based on sbtVersion in update (sbt's version scoped to the update task) and scalaVersion (the version of scala used to compile the project, in this case used to compile the build definition). sbtPluginExtra adds the sbt and Scala version information to the module ID.

#### *plugins.sbt*

Some people like to list plugin dependencies (for a project hello) in hello/project/plugins.sbt to avoid confusion with hello/build.sbt. sbt does not care what .sbt files are called, so both build.sbt and project/plugins.sbt are conventions. sbt *does* of course care where the sbt files are *located*. hello/\*.sbt would contain dependencies for hello and hello/project/\*.sbt would contain dependencies for hello's build definition.

### **Plugins can add settings and imports automatically**

In one sense a plugin is just a jar added to libraryDependencies for the build definition; you can then use the jar from build definition code as in the lift-json example above.

However, jars intended for use as sbt plugins can do more.

If you download a plugin jar ([here's one for sbteclipse\)](http://repo.typesafe.com/typesafe/ivy-releases/com.typesafe.sbteclipse/sbteclipse/scala_2.9.1/sbt_0.11.0/1.4.0/jars/sbteclipse.jar) and unpack it with jar xf, you'll see that it contains a text file sbt/sbt.plugins. In sbt/sbt.plugins there's an object name on each line like this:

com.typesafe.sbteclipse.SbtEclipsePlugin com.typesafe.sbteclipse.SbtEclipsePlugin is the name of an object that extends sbt.Plugin. The sbt.Plugin trait is very simple:

```
trait Plugin {
   def settings: Seq[Setting[_]] = Nil
}
```
sbt looks for objects listed in sbt/sbt.plugins. When it finds com.typesafe.sbteclipse.sbtEclipsePlugin, it adds com.typesafe.sbteclipse.SbtEclipsePlugin.settings to the settings for the project. It also does import com.typesafe.sbteclipse.SbtEclipsePlugin.\_ for any .sbt files, allowing a plugin to provide values, objects, and methods to .sbt files in the build definition.

#### **Adding settings manually from a plugin**

If a plugin defines settings in the settings field of a Plugin object, you don't have to do anything to add them.

However, plugins often avoid this because you could not control which projects in a [multi-project build](https://github.com/harrah/xsbt/wiki/Getting-Started-Multi-Project) would use the plugin.

sbt provides a method called seq which adds a whole batch of settings at once. So if a plugin has something like this:

```
object MyPlugin extends Plugin {
    val myPluginSettings = Seq(settings in here)
}
```
You could add all those settings in build.sbt with this syntax:

seq**(**myPluginSettings**: \_\*)** If you aren't familiar with the  $*$  syntax:

- seq is defined with a variable number of arguments:  $\det$  seq(settings: Setting[  $\upharpoonright$  \*)
- \_\* converts a sequence into a variable argument list

Short version:  $seq(myPluginsettings: *)$  in a build.sbt adds all the settings in  $myPluginsettings$  to the project.

# **Creating a plugin**

After reading this far, you pretty much know how to *create* an sbt plugin as well. There's one trick to know; set sbtPlugin := true in build.sbt. If sbtPlugin is true, the project will scan its compiled classes for instances of Plugin, and list them in sbt/sbt.plugins when it packages a jar. sbtPlugin := true also adds sbt to the project's classpath, so you can use sbt APIs to implement your plugin.

Learn more about creating a plugin at [Plugins](https://github.com/harrah/xsbt/wiki/Plugins) and [Plugins Best Practices.](https://github.com/harrah/xsbt/wiki/Plugins-Best-Practices)

# **Global plugins**

Plugins can be installed for all your projects at once by dropping them in  $\sim$ /.sbt/plugins/. $\sim$ /.sbt/plugins/ is an sbt project whose classpath is exported to all sbt build definition projects. Roughly speaking, any .sbt files in  $\alpha$ , sbt/plugins/ behave as if they were in the project/ directory for all projects, and any .scala files in  $\alpha$ , sbt/plugins/project/ behave as if they were in the project/project/ directory for all projects.

You can create  $\sim$ /.sbt/plugins/build.sbt and put addSbtPlugin() expressions in there to add plugins to all your projects at once.

# **Available Plugins**

There's [a list of available plugins.](https://github.com/harrah/xsbt/wiki/sbt-0.10-plugins-list)

Some especially popular plugins are:

- those for IDEs (to import an sbt project into your IDE)
- those supporting web frameworks, such as [xsbt-web-plugin.](https://github.com/siasia/xsbt-web-plugin)

[Check out the list.](https://github.com/harrah/xsbt/wiki/sbt-0.10-plugins-list)

# **Multi-Project Builds**

*Getting Started Guide page 12 of 14.* [Next](https://github.com/harrah/xsbt/wiki/Getting-Started-Custom-Settings)

This page introduces multiple projects in a single build.

Please read the earlier pages in the Getting Started Guide first, in particular you need to understand [build.sbt](https://github.com/harrah/xsbt/wiki/Getting-Started-Basic-Def) and scala build definition before reading this page.

## **Multiple projects**

It can be useful to keep multiple related projects in a single build, especially if they depend on one another and you tend to modify them together.

Each sub-project in a build has its own src/main/scala, generates its own jar file when you run package, and in general works like any other project.

## **Defining projects in a .scala file**

To have multiple projects, you must declare each project and how they relate in a .scala file; there's no way to do it in a . sbt file. However, you can define settings for each project in . sbt files. Here's an example of a .scala file which defines a root project hello, where the root project aggregates two sub-projects, hello-foo and hello-bar:

```
import sbt._
import Keys._
object HelloBuild extends Build {
     lazy val root = Project(id = "hello",
                              base = file(".")) aggregate(foo, bar)
     lazy val foo = Project(id = "hello-foo",
                             base = file("foo"))
     lazy val bar = Project(id = "hello-bar",
                            base = file("bar"))
}
```
sbt finds the list of Project objects using reflection, looking for fields with type Project in the Build object.

Because project hello-foo is defined with base = file("foo"), it will be contained in the subdirectory foo. Its sources could be directly under foo, like foo/Foo.scala, or in foo/src/main/scala. The usual sbt [directory structure](https://github.com/harrah/xsbt/wiki/Getting-Started-Directories) applies underneath foo with the exception of build definition files.

Any .sbt files in foo, say foo/build.sbt, will be merged with the build definition for the entire build, but scoped to the hello-foo project.

If your whole project is in hello, try defining a different version (version := "0.6") in hello/build.sbt, hello/foo/build.sbt, and hello/bar/build.sbt. Now show version at the sbt interactive prompt. You should get something like this (with whatever versions you defined):

```
> show version
[info] hello-foo/*:version
[info] 0.7[info] hello-bar/*:version
[info] 0.9
[info] hello/*:version
[info] 0.5
```
hello-foo/\*:version was defined in hello/foo/build.sbt, hello-bar/\*:version was defined in hello/bar/ build.sbt, and hello/\*:version was defined in hello/build.sbt. Remember the [syntax for scoped keys](https://github.com/harrah/xsbt/wiki/Getting-Started-Scopes). Each version key is scoped to a project, based on the location of the build.sbt. But all three build.sbt are part of the same build definition.

*Each project's settings can go in .sbt files in the base directory of that project*, while the .scala file can be as simple as the one shown above, listing the projects and base directories. *There is no need to put settings in the .scala file.*

You may find it cleaner to put everything including settings in . scala files in order to keep all build definition under a single project directory, however. It's up to you.

You cannot have a project subdirectory or project/\*.scala files in the sub-projects. foo/project/ Build.scala would be ignored.

# **Aggregation**

Projects in the build can be completely independent of one another, if you want.

In the above example, however, you can see the method call  $a^{greenate}$  (foo, bar). This aggregates hellofoo and hello-bar underneath the root project.

Aggregation means that running a task on the aggregate project will also run it on the aggregated projects. Start up sbt with two subprojects as in the example, and try compile. You should see that all three projects are compiled.

*In the project doing the aggregating*, the root hello project in this case, you can control aggregation pertask. So for example in hello/build.sbt you could avoid aggregating the update task:

aggregate in update **:= false**

aggregate in update is the aggregate key scoped to the update task, see [scopes](https://github.com/harrah/xsbt/wiki/Getting-Started-Scopes).

Note: aggregation will run the aggregated tasks in parallel and with no defined ordering.

## **Classpath dependencies**

A project may depend on code in another project. This is done by adding a dependson method call. For example, if hello-foo needed hello-bar on its classpath, you would write in your Build.scala:

 **lazy val** foo **= Project(**id **=** "hello-foo"**,** base **=** file**(**"foo"**))** dependsOn**(**bar**)**

Now code in hello-foo can use classes from hello-bar. This also creates an ordering between the projects when compiling them; hello-bar must be updated and compiled before hello-foo can be compiled.

To depend on multiple projects, use multiple arguments to depends on, like depends on (bar, baz).

#### *Per-configuration classpath dependencies*

foo dependsOn(bar) means that the compile configuration in foo depends on the compile configuration in bar. You could write this explicitly as dependsOn(bar % "compile->compile").

The -> in "compile->compile" means "depends on" so "test->compile" means the Test configuration in foo would depend on the Compile configuration in bar.

Omitting the ->config part implies ->compile, so dependsOn(bar  $\frac{1}{2}$  "test") means that the Test configuration in foo depends on the compile configuration in bar.

A useful declaration is "test->test" which means Test depends on Test. This allows you to put utility code for testing in  $bar/src/test/scale$  and then use that code in  $foo/src/test/scale$ , for example.

You can have multiple configurations for a dependency, separated by semicolons. For example, depends on (bar % "test->test;compile->compile").

## **Navigating projects interactively**

At the sbt interactive prompt, type projects to list your projects and project <projectname> to select a current project. When you run a task like compile, it runs on the current project. So you don't necessarily have to compile the root project, you could compile only a subproject.

# **Custom Settings and Tasks**

*Getting Started Guide page 13 of 14.* [Next](https://github.com/harrah/xsbt/wiki/Getting-Started-Summary)

This page gets you started creating your own settings and tasks.

To understand this page, be sure you've read earlier pages in the Getting Started Guide, especially [build.sbt](https://github.com/harrah/xsbt/wiki/Getting-Started-Basic-Def) and [more about settings](https://github.com/harrah/xsbt/wiki/Getting-Started-More-About-Settings).

### **Defining a key**

[Keys](http://harrah.github.com/xsbt/latest/sxr/Keys.scala.html) is packed with examples illustrating how to define keys. Most of the keys are implemented in [Defaults](http://harrah.github.com/xsbt/latest/sxr/Defaults.scala.html).

Keys have one of three types. SettingKey and TaskKey are described in [.sbt build definition](https://github.com/harrah/xsbt/wiki/Getting-Started-Basic-Def). Read about InputKey On the [Input Tasks](https://github.com/harrah/xsbt/wiki/Input-Tasks) page.

Some examples from [Keys](http://harrah.github.com/xsbt/latest/sxr/Keys.scala.html):

```
val scalaVersion = SettingKey[String]("scala-version", "The version of Scala used for 
building.")
val clean = TaskKey[Unit]("clean", "Deletes files produced by the build, such as 
generated sources, compiled classes, and task caches.")
```
The key constructors have two string parameters: the name of the key ("scala-version") and a documentation string ("The version of scala used for building.").

Remember from [.sbt build definition](https://github.com/harrah/xsbt/wiki/Getting-Started-Basic-Def) that the type parameter  $\tau$  in settingKey[ $\tau$ ] indicates the type of value a setting has.  $\pi$  in  $\pi$ askKey[ $\pi$ ] indicates the type of the task's result. Also remember from [.sbt build definition](https://github.com/harrah/xsbt/wiki/Getting-Started-Basic-Def) that a setting has a fixed value until project reload, while a task is re-computed for every "task execution" (every time someone types a command at the sbt interactive prompt or in batch mode).

Keys may be defined in a .scala file (as described in [.scala build definition\)](https://github.com/harrah/xsbt/wiki/Getting-Started-Full-Def), or in a plugin (as described in [using plugins](https://github.com/harrah/xsbt/wiki/Getting-Started-Using-Plugins)). Any val found in a Build object in your .scala build definition files, or any val found in a Plugin object from a plugin, will be imported automatically into your .sbt files.

## **Implementing a task**

Once you've defined a key, you'll need to use it in some task. You could be defining your own task, or you could be planning to redefine an existing task. Either way looks the same; if the task has no dependencies on other settings or tasks, use  $:=$  to associate some code with the task key:

```
sampleStringTask := System.getProperty("user.home")
sampleIntTask := {
  val sum = 1 + 2 println("sum: " + sum)
   sum
}
```
If the task has dependencies, you'd use <<= instead of course, as discussed in [more about settings.](https://github.com/harrah/xsbt/wiki/Getting-Started-More-About-Settings)

The hardest part about implementing tasks is often not sbt-specific; tasks are just Scala code. The hard part could be writing the "meat" of your task that does whatever you're trying to do. For example, maybe you're trying to format HTML in which case you might want to use an HTML library (you would add a library [dependency to your build definition](https://github.com/harrah/xsbt/wiki/Getting-Started-Using-Plugins) and write code based on the HTML library, perhaps).

sbt has some utility libraries and convenience functions, in particular you can often use the convenient APIs in [IO](http://harrah.github.com/xsbt/latest/api/index.html#sbt.IO%24) to manipulate files and directories.

## **Extending but not replacing a task**

If you want to run an existing task while also taking another action, use  $\sim$ = or  $\lt$  = to take the existing task as input (which will imply running that task), and then do whatever else you like after the previous

```
// These two settings are equivalent
intTask <<= intTask map { (value: Int) => value + 1 }
intTask ~= { (value: Int) => value + 1 }
```
## **Use plugins!**

implementation completes.

If you find you have a lot of custom code in .scala files, consider moving it to a plugin for re-use across multiple projects.

It's very easy to create a plugin, as [teased earlier](https://github.com/harrah/xsbt/wiki/Getting-Started-Using-Plugins) and [discussed at more length here.](https://github.com/harrah/xsbt/wiki/Plugins)

# **Getting Started Summary**

*Getting Started Guide page 14 of 14.*

This page wraps up the Getting Started Guide.

To use sbt, there are a small number of concepts you must understand. These have some learning curve, but on the positive side, there isn't much to sbt *except* these concepts. sbt uses a small core of powerful concepts to do everything it does.

If you've read the whole Getting Started series, now you know what you need to know.

## **sbt: The Core Concepts**

- the basics of Scala. It's undeniably helpful to be familiar with Scala syntax. [Programming in Scala](http://www.artima.com/shop/programming_in_scala_2ed) written by the creator of Scala is a great introduction.
- [.sbt build definition](https://github.com/harrah/xsbt/wiki/Getting-Started-Basic-Def)
	- your build definition is one big list of setting objects, where a setting transforms the set of key-value pairs sbt uses to perform tasks.
	- to create a Setting, call one of a few methods on a key (the := and <<= methods are particularly important).
	- there is no mutable state, only transformation; for example, a Setting transforms sbt's collection of key-value pairs into a new collection. It doesn't change anything in-place.
	- each setting has a value of a particular type, determined by the key.
	- *tasks* are special settings where the computation to produce the key's value will be re-run each time you kick off a task. Non-tasks compute the value once, when first loading the build definition.

#### **[Scopes](https://github.com/harrah/xsbt/wiki/Getting-Started-Scopes)**

- each key may have multiple values, in distinct scopes.
- scoping may use three axes: configuration, project, and task.
- scoping allows you to have different behaviors per-project, per-task, or per-configuration.
- $\circ$  a configuration is a kind of build, such as the main one (compile) or the test one ( $Test$ ).
- the per-project axis also supports "entire build" scope.
- scopes fall back to or *delegate* to more general scopes.
- [.sbt](https://github.com/harrah/xsbt/wiki/Getting-Started-Basic-Def) vs. scala build definition
	- put most of your settings in build.sbt, but use .scala build definition files to [define multiple](https://github.com/harrah/xsbt/wiki/Getting-Started-Multi-Project)  [subprojects](https://github.com/harrah/xsbt/wiki/Getting-Started-Multi-Project), and to factor out common values, objects, and methods.
	- the build definition is an sbt project in its own right, rooted in the project directory.
- [Plugins](https://github.com/harrah/xsbt/wiki/Getting-Started-Using-Plugins) are extensions to the build definition
	- add plugins with the addSbtPlugin method in project/build.sbt (NOT build.sbt in the project's base directory).

If any of this leaves you wondering rather than nodding, please ask for help on the [mailing list,](http://groups.google.com/group/simple-build-tool/topics) go back and re-read, or try some experiments in sbt's interactive mode.

# **Frequently Asked Questions**

# **Project Information**

# *How do I get help?*

Please use the [mailing list](http://groups.google.com/group/simple-build-tool/topics) for questions, comments, and discussions.

- Please state the problem or question clearly and provide enough context. Code examples and build transcripts are often useful when appropriately edited.
- Providing small, reproducible examples are a good way to get help quickly.
- Include relevant information such as the version of sbt and Scala being used.

## *How do I report a bug?*

Please use the *[issue tracker](https://github.com/harrah/xsbt/issues)* to report confirmed bugs. Do not use it to ask questions. If you are uncertain whether something is a bug, please ask on the [mailing list](http://groups.google.com/group/simple-build-tool/topics) first.

## *How can I help?*

- Fix mistakes that you notice on the wiki.
- Make [bug reports](https://github.com/harrah/xsbt/issues) that are clear and reproducible.
- Answer questions on the [mailing list.](http://groups.google.com/group/simple-build-tool/topics)
- Fix issues that affect you. [Fork, fix, and submit a pull request](http://help.github.com/fork-a-repo/).
- Implement features that are important to you. There is an [Opportunities](https://github.com/harrah/xsbt/wiki/Opportunities) page for some ideas, but the most useful contributions are usually ones you want yourself.

For more details on developing sbt, see [Developing.pdf](http://harrah.github.com/xsbt/Developing.pdf)

# **0.7 to 0.10+ Migration**

## *How do I migrate from 0.7 to 0.10+?*

See the [migration page](https://github.com/harrah/xsbt/wiki/Migrating-from-SBT-0.7.x-to-0.10.x) first and then the following questions.

#### *Where has 0.7's lib\_managed gone?*

By default, sbt 0.11 loads managed libraries from your ivy cache without copying them to a lib managed directory. This fixes some bugs with the previous solution and keeps your project directory small. If you want to insulate your builds from the ivy cache being cleared, set retrieveManaged := true and the dependencies will be copied to lib managed as a build-local cache (while avoiding the issues of lib managed  $in 0.7.x$ ).

This does mean that existing solutions for sharing libraries with your favoured IDE may not work. There are 0.11.x plugins for IDEs being developed:

- IntelliJ IDEA:<https://github.com/mpeltonen/sbt-idea>
- Netbeans:<https://github.com/remeniuk/sbt-netbeans-plugin>
- Eclipse: <https://github.com/typesafehub/sbteclipse>

#### *What are the commands I can use in 0.11 vs. 0.7?*

For a list of commands, run help. For details on a specific command, run help <command>. To view a list of tasks defined on the current project, run tasks. Alternatively, see the [Running](https://github.com/harrah/xsbt/wiki/Getting-Started-Running) page in the Getting Started Guide for descriptions of common commands and tasks.

If in doubt start by just trying the old command as it may just work. The built in TAB completion will also assist you, so you can just press TAB at the beginning of a line and see what you get.

The following commands work pretty much as in 0.7 out of the box:

reload update compile test test-only publish-local exit

#### *Why have the resolved dependencies in a multi-module project changed since 0.7?*

sbt 0.10 fixes a flaw in how dependencies get resolved in multi-module projects. This change ensures that only one version of a library appears on a classpath.

Use last update to view the debugging output for the last update run. Use show update to view a summary of files comprising managed classpaths.

#### *My tests all run really fast but some are broken that weren't in 0.7!*

Be aware that compilation and tests run in parallel by default in sbt 0.11. If your test code isn't thread-safe then you may want to change this behaviour by adding one of the following to your build.sbt:

```
// Execute tests in the current project serially.
// Tests from other projects may still run concurrently.
parallelExecution in Test := false
```

```
// Execute everything serially (including compilation and tests)
parallelExecution := false
```
#### *How do I set log levels in 0.11 vs. 0.7?*

warn, info, debug and error don't work any more.

The new syntax in the sbt 0.11.x shell is:

> set logLevel := Level.Warn

Or in your build.sbt file write:

logLevel **:= Level.Warn**

#### *What happened to the web development and Web Start support since 0.7?*

Web application support was split out into a plugin. See the [xsbt-web-plugin](https://github.com/siasia/xsbt-web-plugin) project.

For an early version of an xsbt Web Start plugin, visit the [xsbt-webstart](https://github.com/ritschwumm/xsbt-webstart) project.

#### *How are inter-project dependencies different in 0.11 vs. 0.7?*

In 0.11, there are three types of project dependencies (classpath, execution, and configuration) and they are independently defined. These were combined in a single dependency type in 0.7.x. A declaration like:

```
lazy val a = project("a", "A")lazy val b = project("b", "B", a)
```
meant that the  $B$  project had a classpath and execution dependency on  $A$  and  $A$  had a configuration dependency on  $B$ . Specifically, in 0.7. $x$ :

- 1. Classpath: Classpaths for A were available on the appropriate classpath for B.
- 2. Execution: A task executed on B would be executed on A first.
- 3. Configuration: For some settings, if they were not overridden in A, they would default to the value provided in B.

In 0.11, declare the specific type of dependency you want. Read about [multi-project builds](https://github.com/harrah/xsbt/wiki/Getting-Started-Multi-Project) in the Getting Started Guide for details.

#### *Where did class/object X go since 0.7?*

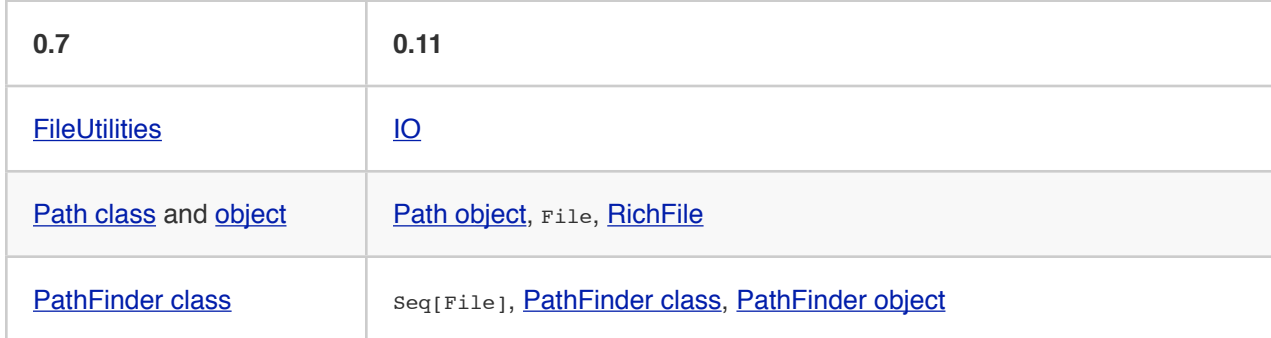

#### *Where can I find plugins for 0.11?*

See [sbt 0.10 plugins list](https://github.com/harrah/xsbt/wiki/sbt-0.10-plugins-list) for a list of currently available plugins.

### *My last command didn't work but I can't see an explanation. Why?*

sbt 0.11 by default suppresses most stack traces and debugging information. It has the nice side effect of giving you less noise on screen, but as a newcomer it can leave you lost for explanation. To see the previous output of a command at a higher verbosity, type last <task> where <task> is the task that failed or that you want to view detailed output for. For example, if you find that your update fails to load all the dependencies as you expect you can enter:

> last update

and it will display the full output from the last run of the update command.

### *How do I disable ansi codes in the output?*

Sometimes sbt doesn't detect that ansi codes aren't supported and you get output that looks like:

[0m[ [0minfo [0m] [0mSet current project to root or ansi codes are supported but you want to disable colored output. To completely disable ansi codes, set the sbt.log.noformat system property to true. For example,

sbt **-**Dsbt.log.noformat=true

## **Build definitions**

#### *What are the :=, ~=, <<=, +=, ++=, <+=, and <++= methods?*

These are methods on keys used to construct a setting. The Getting Started Guide covers all these methods, see [.sbt build definition](https://github.com/harrah/xsbt/wiki/Getting-Started-Basic-Def) and [more about settings](https://github.com/harrah/xsbt/wiki/Getting-Started-More-About-Settings) for example.

#### *What is the % method?*

It's used to create a ModuleID from strings, when specifying managed dependencies. Read the Getting Started Guide about [library dependencies](https://github.com/harrah/xsbt/wiki/Getting-Started-Library-Dependencies).

#### *What is ModuleID, Project, ...?*

To figure out an unknown type or method, have a look at the [Getting Started Guide](https://github.com/harrah/xsbt/wiki/Getting-Started-Welcome) if you have not. Also try the [Index](https://github.com/harrah/xsbt/wiki/Index) of commonly used methods, values, and types, the [API Documentation](http://harrah.github.com/xsbt/latest/api/index.html), and the [hyperlinked](http://harrah.github.com/xsbt/latest/sxr/index.html)  [sources.](http://harrah.github.com/xsbt/latest/sxr/index.html)

#### *How can one key depend on multiple other keys?*

See [More About Settings](https://github.com/harrah/xsbt/wiki/Getting-Started-More-About-Settings) in the Getting Started Guide, scroll down to the discussion of <<= with multiple keys.

Briefly: You need to use a tuple rather than a single key by itself. Scala's syntax for a tuple is with parentheses, like (a, b, c).

If you're creating a value for a task key, then you'll use map:

packageBin in **Compile <<= (**name**,** organization**,** version**)** map **{ (**n**,** o**,** v**) =>** file**(**o **+** "-" **+** n **+** "-" **+** v **+** ".jar"**) }**

If you're creating a value for a setting key, then you'll use apply:

```
name <<= (name, organization, version) apply { (n, o, v) => "project " + n + " from "
+ o + " version " + v }
```
Typing  $_{\rm apply}$  is optional in that code, since Scala treats any object with an  $_{\rm apply}$  method as a function. See [More About Settings](https://github.com/harrah/xsbt/wiki/Getting-Started-More-About-Settings) for a longer explanation.

To learn about task keys vs. setting keys, read [.sbt build definition](https://github.com/harrah/xsbt/wiki/Getting-Started-Basic-Def).

#### *How do I add files to a jar package?*

The files included in an artifact are configured by default by a task mappings that is scoped by the relevant package task. The mappings task returns a sequence  $seq$  (File,  $string$ ) of mappings from the file to include to the path within the jar. See [Mapping Files](https://github.com/harrah/xsbt/wiki/Mapping-Files) for details on creating these mappings.

For example, to add generated sources to the packaged source artifact:

```
mappings in (Compile, packageSrc) <++=
   (sourceManaged in Compile, managedSources in Compile) map { (base, srcs) =>
       import Path.{flat, relativeTo}
     srcs x (relativeTo(base) | flat)
   }
```
This takes sources from the managedSources task and relativizes them against the managedSource base directory, falling back to a flattened mapping. If a source generation task doesn't write the sources to the managedSource directory, the mapping function would have to be adjusted to try relativizing against additional directories or something more appropriate for the generator.

#### *How can I generate source code or resources?*

sbt provides standard hooks for adding source or resource generation tasks. A generation task should generate sources in a subdirectory of sourceManaged for sources or resourceManaged for resources and return a sequence of files generated. The key to add the task to is called sourceGenerators for sources and resourceGenerators for resources. It should be scoped according to whether the generated files are main (Compile) or test (Test) sources or resources. This basic structure looks like:

```
sourceGenerators in Compile <+= <your Task[Seq[File]] here>
```
For example, assuming a method def makeSomeSources(base: File): Seq[File],

```
sourceGenerators in Compile <+= sourceManaged in Compile map { outDir: File =>
   makeSomeSources(outDir / "demo")
```
**}**

As a specific example, the following generates a hello world source file:

```
sourceGenerators in Compile <+= sourceManaged in Compile map { dir =>
   val file = dir / "demo" / "Test.scala"
   IO.write(file, """object Test extends App { println("Hi") }""")
   Seq(file)
}
```
Executing 'run' will print "Hi". Change compile to rest to make it a test source. To generate resources, change sourceGenerators to resourceGenerators and sourceManaged to resourceManaged. Normally, you would only want to generate sources when necessary and not every run.

By default, generated sources and resources are not included in the packaged source artifact. To do so, add them as you would other mappings. See the Adding files to a package section.

### *How can a task avoid redoing work if the input files are unchanged?*

There is basic support for only doing work when input files have changed or when the outputs haven't been generated yet. This support is primitive and subject to change.

The relevant methods are two overloaded methods called [FileFunction.cached.](http://harrah.github.com/xsbt/latest/api/sbt/FileFunction%24.html) Each requires a directory in which to store cached data. Sample usage is:

```
// define a task that takes some inputs
// and generates files in an output directory
myTask <<= (cacheDirectory, inputs, target) map {
   (cache: File, inFiles: Seq[File], outDir: File) =>
     // wraps a function taskImpl in an uptodate check
     // taskImpl takes the input files, the output directory,
     // generates the output files and returns the set of generated files
     val cachedFun = FileFunction.cached(cache / "my-task") { (in: Set[File]) =>
      taskImpl(in, outDir) : Set[File]
     }
     // Applies the cached function to the inputs files
     cachedFun(inFiles)
```
**}**

There are two additional arguments for the first parameter list that allow the file tracking style to be explicitly specified. By default, the input tracking style is FilesInfo.lastModified, based on a file's last modified time, and the output tracking style is FilesInfo.exists, based only on whether the file exists. The other available style is FilesInfo.hash, which tracks a file based on a hash of its contents. See the [FilesInfo API](http://harrah.github.com/xsbt/latest/api/sbt/FilesInfo%24.html) for details.

A more advanced version of FileFunction.cached passes a data structure of type [ChangeReport](http://harrah.github.com/xsbt/latest/api/sbt/ChangeReport.html) describing the changes to input and output files since the last evaluation. This version of cached also expects the set of files generated as output to be the result of the evaluated function.

# **Extending sbt**

## *How can I add a new configuration?*

The following example demonstrates adding a new set of compilation settings and tasks to a new configuration called samples. The sources for this configuration go in src/samples/scala/. Unspecified settings delegate to those defined for the compile configuration. For example, if scalacoptions are not overridden for samples, the options for the main sources are used.

Options specific to samples may be declared like:

scalacOptions in **Samples +=** "-deprecation"

This uses the main options as base options because of  $+=$ . Use  $:=$  to ignore the main options:

```
scalacOptions in Samples := "-deprecation" :: Nil
```
The example adds all of the usual compilation related settings and tasks to samples:

```
samples:run
samples:run-main
samples:compile
samples:console
samples:console-quick
samples:scalac-options
samples:full-classpath
samples:package
samples:package-src
...
```
project/Sample.scala

#### *Example of adding a new configuration*

```
import sbt._
import Keys._
object Sample extends Build {
      // defines a new configuration "samples" that will delegate to "compile"
    lazy val Samples = config("samples") extend(Compile)
      // defines the project to have the "samples" configuration
    lazy val p = Project("p", file("."))
       .configs(Samples)
       .settings(sampleSettings : _*)
    def sampleSettings =
         // adds the default compile/run/... tasks in "samples"
       inConfig(Samples)(Defaults.configSettings) ++
       Seq(
         // (optional) makes "test:compile" depend on "samples:compile"
          compile in Test <<= compile in Test dependsOn (compile in Samples)
       ) ++
         // (optional) declare that the samples binary and
         // source jars should be published
       publishArtifact(packageBin) ++
       publishArtifact(packageSrc)
    def publishArtifact(task: TaskKey[File]): Seq[Setting[_]] =
       addArtifact(artifact in (Samples, task), task in Samples).settings
}
```
#### *How do I add a test configuration?*

See the Additional test configurations section of [Testing.](https://github.com/harrah/xsbt/wiki/Testing)

#### *How can I create a custom run task, in addition to run?*

This answer is extracted from a [mailing list discussion.](http://groups.google.com/group/simple-build-tool/browse_thread/thread/4c28ee5b7e18b46a/)

Read the Getting Started Guide up to [custom settings](https://github.com/harrah/xsbt/wiki/Getting-Started-Custom-Settings) for background.

A basic run task is created by:

```
// this lazy val has to go in a full configuration
lazy val myRunTask = TaskKey[Unit]("my-run-task")
```

```
// this can go either in a `build.sbt` or the settings member
// of a Project in a full configuration
fullRunTask(myRunTask, Test, "foo.Foo", "arg1", "arg2")
```
or, if you really want to define it inline (as in a basic build.sbt file):

```
 fullRunTask(TaskKey[Unit]("my-run-task"), Test, "foo.Foo", "arg1", "arg2")
```
If you want to be able to supply arguments on the command line, replace TaskKey with InputKey and fullRunTask with fullRunInputTask. The Test part can be replaced with another configuration, such as Compile, to use that configuration's classpath.

This run task can be configured individually by specifying the task key in the scope. For example:

fork in myRunTask **:= true** javaOptions in myRunTask **+=** "-Xmx6144m"

#### *How can I delegate settings from one task to another task?*

Settings [scoped](https://github.com/harrah/xsbt/wiki/Getting-Started-Scopes) to one task can fall back to another task if undefined in the first task. This is called delegation.

The following key definitions specify that settings for myRun delegate to aRun

```
val aRun = TaskKey[Unit]("a-run", "A run task.")
```
The last parameter to TaskKey.apply here is a repeated one **val** myRun **= TaskKey[Unit](**"my-run"**,** "Custom run task."**,** aRun**)** In use, this looks like:

*// Make the run task as before.* fullRunTask**(**myRun**, Compile,** "pkg.Main"**,** "arg1"**,** "arg2"**)**

```
// If fork in myRun is not explicitly set,
// then this also configures myRun to fork.
// If fork in myRun is set, it overrides this setting
// because it is more specific.
fork in aRun := true
```

```
// Appends "-Xmx2G" to the current options for myRun.
// Because we haven't defined them explicitly,
// the current options are delegated to aRun.
// So, this says to use the same options as aRun
// plus -Xmx2G.
javaOptions in myRun += "-Xmx2G"
```
#### *How should I express a dependency on an outside tool such as proguard?*

Tool dependencies are used to implement a task and are not needed by project source code. These dependencies can be declared in their own configuration and classpaths. These are the steps:

- 1. Define a new [configuration](https://github.com/harrah/xsbt/wiki/Configurations).
- 2. Declare the tool [dependencies](https://github.com/harrah/xsbt/wiki/Library-Management) in that configuration.
- 3. Define a classpath that pulls the dependencies from the [Update Report](https://github.com/harrah/xsbt/wiki/Update-Report) produced by update.
- 4. Use the classpath to implement the task.

As an example, consider a proguard task. This task needs the ProGuard jars in order to run the tool. Assuming a new configuration defined in the full build definition (#1):

**val ProguardConfig =** config**(**"proguard"**)** hide

the following are settings that implement #2-#4:

```
// Add proguard as a dependency in the custom configuration.
// This keeps it separate from project dependencies.
libraryDependencies +=
    "net.sf.proguard" % "proguard" % "4.4" % ProguardConfig.name
// Extract the dependencies from the UpdateReport.
managedClasspath in proguard <<=
    (classpathTypes in proguard, update) map { (ct, report) =>
      Classpaths.managedJars(proguardConfig, ct, report)
    }
// Use the dependencies in a task, typically by putting them
// in a ClassLoader and reflectively calling an appropriate
// method.
proguard <<= managedClasspath in proguard { (cp: Seq[File] =>
  // ... do something with 'cp', which includes proguard ...
}
```
#### *How would I change sbt's classpath dynamically?*

It is possible to register additional jars that will be placed on sbt's classpath (since version 0.10.1). Through [State,](http://harrah.github.com/xsbt/latest/api/sbt/State%24.html) it is possible to obtain a [xsbti.ComponentProvider](http://harrah.github.com/xsbt/latest/api/xsbti/ComponentProvider.html), which manages application components. Components are groups of files in the ~/.sbt/boot/ directory and, in this case, the application is sbt. In addition to the base classpath, components in the "extra" component are included on sbt's classpath.

(Note: the additional components on an application's classpath are declared by the components property in the [main] section of the launcher configuration file boot.properties.)

Because these components are added to the  $\sim$ /.sbt/boot/ directory and  $\sim$ /.sbt/boot/ may be read-only, this can fail. In this case, the user has generally intentionally set sbt up this way, so error recovery is not typically necessary (just a short error message explaining the situation.)

#### **Example of dynamic classpath augmentation**

The following code can be used where a state  $\Rightarrow$  state is required, such as in the  $\circ$ nLoad setting (described below) or in a [command.](https://github.com/harrah/xsbt/wiki/Commands) It adds some files to the "extra" component and reloads sbt if they were not already added. Note that reloading will drop the user's session state.

```
def augment(extra: Seq[File])(s: State): State =
{
     // Get the component provider
   val cs: xsbti.ComponentProvider = s.configuration.provider.components()
     // Adds the files in 'extra' to the "extra" component
     // under an exclusive machine-wide lock.
     // The returned value is 'true' if files were actually copied and 'false'
     // if the target files already exists (based on name only).
   val copied: Boolean = s.locked(cs.lockFile, cs.addToComponent("extra",
extra.toArray))
     // If files were copied, reload so that we use the new classpath.
   if(copied) s.reload else s
```
**}**

#### *How can I take action when the project is loaded or unloaded?*

The single, global setting onLoad is of type state => State (see [Build State\)](https://github.com/harrah/xsbt/wiki/Build-State) and is executed once, after all projects are built and loaded. There is a similar hook onunload for when a project is unloaded. Project unloading typically occurs as a result of a reload command or a set command. Because the onLoad and onUnload hooks are global, modifying this setting typically involves composing a new function with the previous value. The following example shows the basic structure of defining onLoad:

```
// Compose our new function 'f' with the existing transformation.
{
  val f: State => State = ...
  onLoad in Global ~= (f compose _)
}
```
#### **Example of project load/unload hooks**

The following example maintains a count of the number of times a project has been loaded and prints that number:

```
{
  // the key for the current count
  val key = AttributeKey[Int]("load-count")
  // the State transformer
  val f = (s: State) => {
    val previous = s get key getOrElse 0
    println("Project load count: " + previous)
    s.put(key, previous + 1)
```

```
 }
   onLoad in Global ~= (f compose _)
}
```
## **Errors**

#### *Type error, found: Initialize[Task[String]], required: Initialize[String] or found: TaskKey[String] required: Initialize[String]*

This means that you are trying to supply a task when defining a setting key. See solt build definition for the difference between task and setting keys, and [more about settings](https://github.com/harrah/xsbt/wiki/Getting-Started-More-About-Settings) for more on how to define one key in terms of other keys.

Setting keys are only evaluated once, on project load, while tasks are evaluated repeatedly. Defining a setting in terms of a task does not make sense because tasks must be re-evaluated every time.

One way to get a task when you didn't want one is to use the map method instead of the apply method. [More about settings](https://github.com/harrah/xsbt/wiki/Getting-Started-More-About-Settings) covers this topic as well.

Suppose we define these keys, in ./project/Build.scala (For details, see [.scala build definition](https://github.com/harrah/xsbt/wiki/Getting-Started-Full-Def)).

```
val baseSetting = SettingKey[String]("base-setting")
val derivedSetting = SettingKey[String]("derived-setting")
val baseTask = TaskKey[Long]("base-task")
val derivedTask = TaskKey[String]("derived-task")
```
Let's define an initialization for base-setting and base-task. We will then use these as inputs to other setting and task initializations.

```
baseSetting := "base setting"
baseTask := { System.currentTimeMillis() }
```
Then this will not work:

```
// error: found: Initialize[Task[String]], required: Initialize[String]
derivedSetting <<= baseSetting.map(_.toString),
derivedSetting <<= baseTask.map(_.toString),
derivedSetting <<= (baseSetting, baseTask).map((a, b) => a.toString + b.toString),
```
One or more settings can be used as inputs to initialize another setting, using the apply method.

```
derivedSetting <<= baseSetting.apply(_.toString)
derivedSetting <<= baseSetting(_.toString)
derivedSetting <<= (baseSetting, baseSetting)((a, b) => a.toString + b.toString)
```
Both settings and tasks can be used to initialize a task, using the map method.

```
derivedTask <<= baseSetting.map(_.toString)
derivedTask <<= baseTask.map(_.toString)
derivedTask <<= (baseSetting, baseTask).map((a, b) => a.toString + b.toString)
```
But, it is a compile time error to use map to initialize a setting:

```
// error: found: Initialize[Task[String]], required: Initialize[String]
derivedSetting <<= baseSetting.map(_.toString),
derivedSetting <<= baseTask.map(_.toString),
derivedSetting <<= (baseSetting, baseTask).map((a, b) => a.toString + b.toString),
```
It is not allowed to use a task as input to a settings initialization with apply:

```
// error: value apply is not a member of TaskKey[Long]
derivedSetting <<= baseTask.apply(_.toString)
// error: value apply is not a member of TaskKey[Long]
derivedTask <<= baseTask.apply(_.toString)
```
*// error: value apply is not a member of (sbt.SettingKey[String], sbt.TaskKey[Long])* derivedTask **<<=** (baseSetting, baseTask).apply((a, b) **=>** a.toString **+** b.toString)

Finally, it is not directly possible to use apply to initialize a task.

```
// error: found String, required Task[String]
derivedTask <<= baseSetting.apply(_.toString)
```
#### *On project load, "Reference to uninitialized setting"*

Setting initializers are executed in order. If the initialization of a setting depends on other settings that has not been initialized, sbt will stop loading. This can happen using +=, ++=, <<=, <+=, <++=, and ~=. (To understand those methods, [read this.](https://github.com/harrah/xsbt/wiki/Getting-Started-More-About-Settings))

In this example, we try to append a library to **libraryDependencies** before it is initialized with an empty sequence.

```
object MyBuild extends Build {
  val root = Project(id = "root", base = file("."),
    settings = Seq( libraryDependencies += "commons-io" % "commons-io" % "1.4" % "test"
     )
  \lambda}
To correct this, include the default settings, which includes l ibraryDependencies := Seq().
```

```
settings = Defaults.defaultSettings ++ Seq(
   libraryDependencies += "commons-io" % "commons-io" % "1.4" % "test"
)
```
A more subtle variation of this error occurs when using [scoped settings](https://github.com/harrah/xsbt/wiki/Getting-Started-Scopes).

```
// error: Reference to uninitialized setting
settings = Defaults.defaultSettings ++ Seq(
   libraryDependencies += "commons-io" % "commons-io" % "1.2" % "test",
   fullClasspath ~= (_.filterNot(_.data.name.contains("commons-io")))
)
```
Generally, all of the update operators can be expressed in terms of <<=. To better understand the error, we can rewrite the setting as:

```
// error: Reference to uninitialized setting
fullClasspath <<= (fullClasspath).map( .filterNot( .data.name.contains("commons-io")))
```
This setting varies between the test and compile scopes. The solution is use the scoped setting, both as the input to the initializer, and the setting that we update.

```
fullClasspath in Compile <<= (fullClasspath in Compile).map(_.filterNot
(_.data.name.contains("commons-io")))
```

```
// or equivalently
fullClasspath in Compile ~= (_.filterNot(_.data.name.contains("commons-io")))
```
### **Dependency Management**

#### *How do I resolve a checksum error?*

This error occurs when the published checksum, such as a sha1 or md5 hash, differs from the checksum computed for a downloaded artifact, such as a jar or pom.xml. An example of such an error is:

```
[warn] problem while downloading module descriptor:
http://repo1.maven.org/maven2/commons-fileupload/commons-fileupload/1.2.2/commons-
fileupload-1.2.2.pom: 
invalid sha1: expected=ad3fda4adc95eb0d061341228cc94845ddb9a6fe 
computed=0ce5d4a03b07c8b00ab60252e5cacdc708a4e6d8 (1070ms)
```
The invalid checksum should generally be reported to the repository owner (as [was done](https://issues.sonatype.org/browse/MVNCENTRAL-46) for the above error). In the meantime, you can temporarily disable checking with the following setting:

checksums in update **:= Nil**

See [Library Management](https://github.com/harrah/xsbt/wiki/Library-Management) for details.

#### *I've added a plugin, and now my cross-compilations fail!*

This problem crops up frequently. Plugins are only published for the Scala version that SBT uses (currently, 2.9.1). You can still *use* plugins during cross-compilation, because SBT only looks for a 2.9.1 version of the plugin.

#### **... unless you specify the plugin in the wrong place!**

A typical mistake is to put global plugin definitions in ~/.sbt/plugins.sbt. **THIS IS WRONG.** .sbt files in ~/.sbt are loaded for *each* build--that is, for *each* cross-compilation. So, if you build for Scala 2.9.0, SBT will try to find a version of the plugin that's compiled for 2.9.0--and it usually won't. That's because it doesn't *know* the dependency is a plugin.

To tell SBT that the dependency is an SBT plugin, make sure you define your global plugins in a .sbt file in  $\sim$ /.sbt/plugins/. SBT knows that files in  $\sim$ /.sbt/plugins are only to be used by SBT itself, not as part of the general build definition. If you define your plugins in a file under *that* directory, they won't foul up your

cross-compilations. Any file name ending in .sbt will do, but most people use ~/.sbt/plugins/build.sbt or ~/.sbt/plugins/plugins.sbt.

### **Miscellaneous**

#### *How do I use the Scala interpreter in my code?*

sbt runs tests in the same JVM as sbt itself and Scala classes are not in the same class loader as the application classes. Therefore, when using the Scala interpreter, it is important to set it up properly to avoid an error message like:

Failed to initialize compiler: class scala.runtime.VolatileBooleanRef not found. **\*\*** Note that as of 2.8 scala does not assume use of the java classpath. **\*\*** For the old behavior pass **-**usejavacp to scala, or **if** using a Settings **\*\*** object programmatically, settings.usejavacp.value = true.

The key is to initialize the Settings for the interpreter using *embeddedDefaults*. For example:

```
val settings = new Settings
 settings.embeddedDefaults[MyType]
val interpreter = new Interpreter(settings, ...)
```
Here, MyType is a representative class that should be included on the interpreter's classpath and in its application class loader. For more background, see the [original proposal](https://gist.github.com/404272) that resulted in *embeddedDefaults* being added.

Similarly, use a representative class as the type argument when using the *break* and *breakIf* methods of *ILoop*, as in the following example:

```
def x(a: Int, b: Int) = {
   import scala.tools.nsc.interpreter.ILoop
   ILoop.breakIf[MyType](a != b, "a" -> a, "b" -> b )
}
```
# **Note**

This version of the online SBT documentation was manually converted into PDF format by Alvin Alexander of [devdaily.com.](http://www.devdaily.com/)